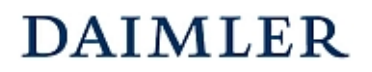

#### **Zielsetzung des Handbuches**  Kapitel 1 / Seite 1

# **Zielsetzung des Handbuches**

Um Unternehmen und Betriebe verschiedener Größen und Marken hinsichtlich ihrer wirtschaftlichen Gesamtsituation vergleichen zu können, ist eine einheitliche Verbuchung der Geschäftsvorfälle notwendig. Neben den Grundsätzen der Buchungspraxis sind auch einige wichtige Geschäftsvorfälle im Handbuch in Form von Buchungsbeispielen bzw. –hinweisen beschrieben.

Des Weiteren wird auf den Aufbau der Ergebnisrechnung und deren Besonderheiten (z.B. Agenturgeschäft und die daraus resultierenden Berechnungsmodi für *Gross Turnover* und *Gross Profit*) eingegangen.

Das vorliegende Handbuch behandelt die vorgenannten Anforderungen und Besonderheiten des Rechnungswesens für Daimler-Vertragspartner und soll als Nachschlagewerk mit Informationen für Mitarbeiter der Buchhaltung und auch für Führungskräfte dienen. Neben Buchungsempfehlungen wird auch auf Fragen der Kosten- und Ergebnisrechnung eingegangen. Soweit relevant, werden neben der betriebswirtschaftlichen Betrachtung auch steuer- und handelsrechtliche Aspekte einbezogen.

Zur Vervollständigung und Überarbeitung ist das Rechnungswesenhandbuch als Loseblattsammlung aufgebaut.

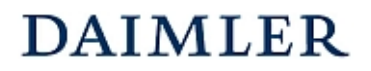

# **2 Kostenstellensystematik**

Für einen aussagefähigen Betriebsvergleich ist es notwendig, dass alle Betriebe in Ihrer Buchhaltung bzw. Datenmeldung eine gleichartige Kostenstellenstruktur abbilden. In der Anlage 1 ist die seit 2004 gültige Kostenstellenstruktur dargestellt.

# **2.1 Hauptkostenstellen**

Für eine detaillierte Darstellung der betrieblichen Leistungsdaten "pro Sparte" ist es notwendig, die Ergebnisrechnung bis zum Operating Profit/ROS (Return on Sales) für die einzelnen Bereiche des Kfz-Betriebes ausweisen zu können. Dies wird durch die Einrichtung von Kostenstellen realisiert, welche sich an der Strukturorganisation des Unternehmens orientieren.

Dabei werden die Unternehmensbereiche (Sparten) in folgende **drei**stellige numerische Hauptkostenstellen gegliedert:

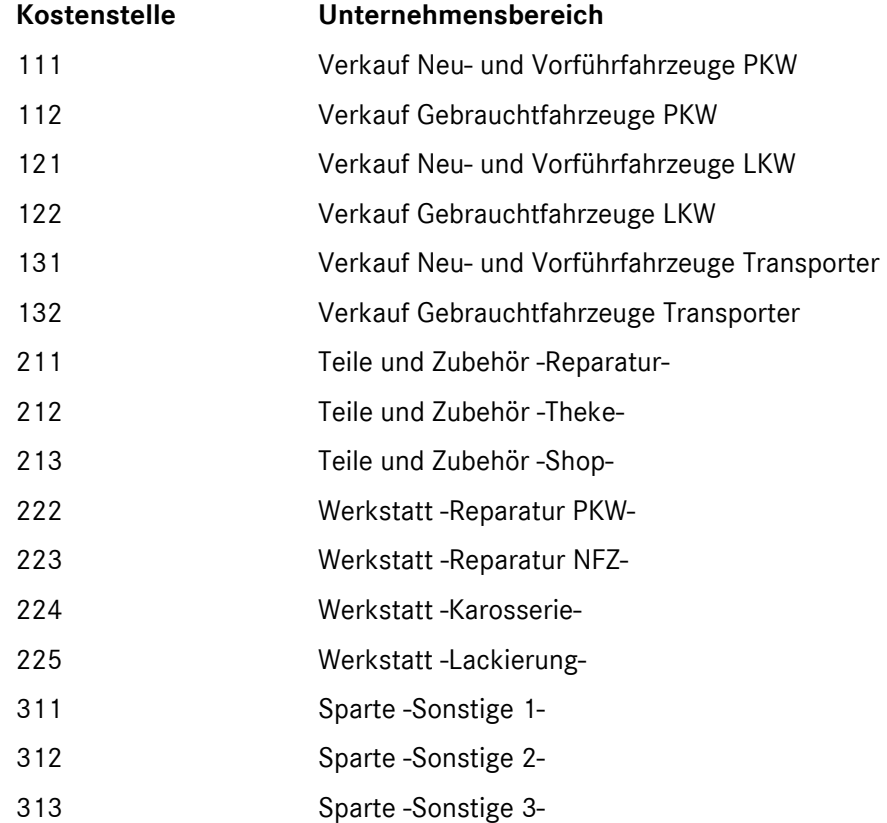

Diese Kostenstelleneinteilung stellt die Mindestanforderung an das Rechnungswesen dar und ist für alle Vertragspartner obligatorisch.

# **Hinweis:**

Datenmeldungen mit 2-stelligen Hauptkostenstellen bleiben für reine Servicebetriebe bis auf weiteres möglich und verarbeitbar.

Die Numerik der Haupt- und Hilfskostenstellen muss übernommen werden. Eine weitergehende Differenzierung in Unterkostenstellen ist bei Bedarf möglich.

# **2.2 Hilfskostenstellen**

Für eine Darstellung des Betriebsergebnisses pro einzelner Sparte (Kostenstelle) des KFZ-Betriebes ist es notwendig, diejenigen Kosten, die nicht einer Hauptkostenstelle direkt zugeordnet werden können, über Umlageschlüssel zu verteilen.

Dazu werden die Gemeinkosten (Personal- und Sachgemeinkosten) auf Hilfskostenstellen gebucht ("zwischengeparkt") und anschließend über geeignete Umlageschlüssel auf die Kostenstellen verteilt, in der die Kosten verursacht wurden.

# **Hilfskostenstellen**

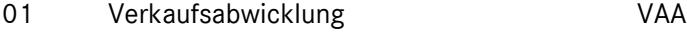

- 02 Reparaturauftragsabwicklung RAA 03 Technische Berufsausbildung TBA
- 
- 04 Kaufmännische Verwaltung KV
- 05 Kaufmännische Berufsausbildung KBA
- 06 Allgemeiner Betrieb
- 07 Küche / Kantine

Als Besonderheit werden diese Hilfskostenstellen nochmals unterschieden in:

# **"Spezielle Hilfskostenstellen"**

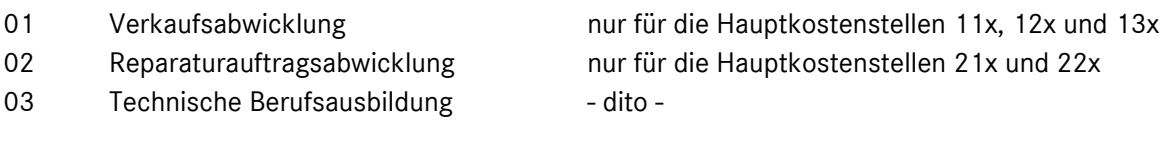

# **"Allgemeine Hilfskostenstellen"**

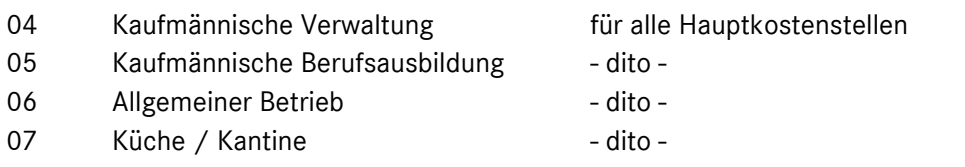

Diese Einteilung spiegelt sich in der Struktur der Ergebnisrechnung wider. Kosten, die auf den "Speziellen Hilfskostenstellen" (01, 02, 03) gebucht sind, werden als "Spezielle Umlagekosten" nach dem Contribution 2 und die Kosten der "Allgemeinen Hilfskostenstellen" (04 bis 07) als "Allgemeine Umlagekosten" nach dem Contribution 3 eingesteuert (vgl. hierzu Kapitel 5 des Handbuches).

# **Aufbau und Gliederung des Kontenrahmens**  Kapitel 3 / Seite 1

# **3 Aufbau und Gliederung des mehrmarkenfähigen Kontenrahmens (MMKR)**

# **3.1 Notwendigkeit und Ziele der Neuentwicklung**

Vor dem Hintergrund der Neufassung der Gruppenfreistellungsverordnung (GVO) und dem bei vielen Partnern existierenden Vertrieb weiterer Konzernmarken wurde ein neuer Kontenrahmen entwickelt, der seit 1.1.2004 den bisherigen markenspezifischen Kontenrahmen der Daimler-Vertragspartner ersetzt.

Die Notwendigkeit eines mehrmarkenfähigen Kontenrahmens ergab sich aus der Sachlage, dass es seit dem 01.10.2003 möglich ist, unter einer juristischen Person mehrere Automarken gleichzeitig vertreiben zu können.

Bei einer weiteren Nutzung des bisherigen Kontenrahmens hätte eine Markentrennung nur über fiktive Filialen erfolgen können, so dass beispielsweise ein Händler mit Vertrieb von drei Marken an fünf Standorten insgesamt 15 Filialen in einer Buchhaltung führen müsste. Die daraus resultierenden Probleme der Vervielfachung von Filial- und Kostenstellenumlagen liegen auf der Hand.

Bisher mussten zudem im Falle eines mehrere Marken betreuenden Vertragspartners die MitarbeiterInnen der Buchhaltung die Numerik von mehreren Kontenrahmen kennen. Bei Einsatz des neuen Kontenrahmens ist durch die für alle Marken gleichartige Erlös- und Kostenarteneinteilung eine einheitliche Kontennumerik gegeben. Ist zum Beispiel das Konto für Lohnerlös (8400...) bekannt, gilt diese Numerik der ersten vier Stellen für alle Marken.

Durch Verwendung des neuen mehrmarkenfähigen Kontenrahmens (MMKR) können wegen der einheitlichen Kontierungen für unterschiedliche Marken bzw. für die einzelnen Mercedes-Benz Sparten z. T. erhebliche Synergien in der Buchhaltung eines Autohauses realisiert werden.

# **Aufbau und Gliederung des Kontenrahmens**  Kapitel 3 / Seite 2

# **3.2 Gliederung des Kontenrahmens**

# **3.2.1 Einteilung nach Kontenklassen**

Der Kontenrahmen ist in neun Kontenklassen aufgeteilt:

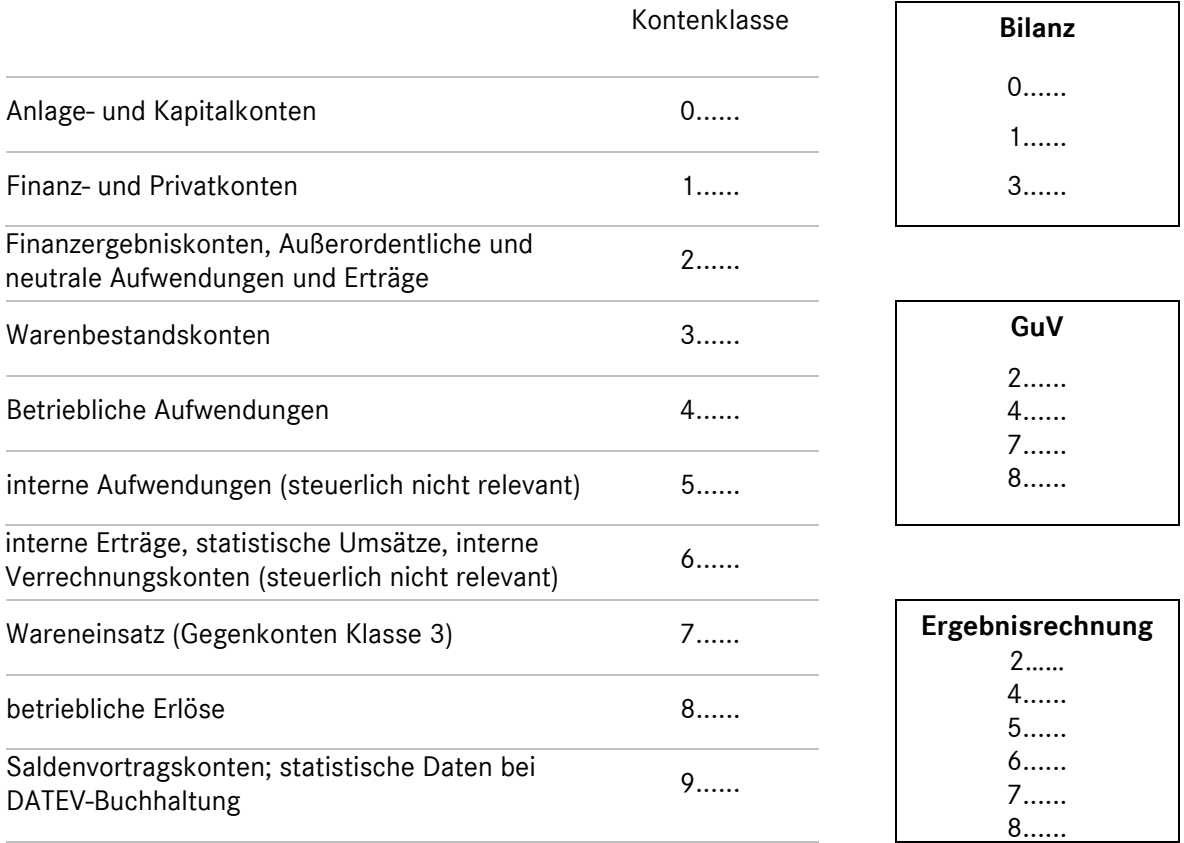

Die Kontenklassen lassen sich in zwei Kontenkreise gliedern:

1. Kontenklassen, die steuerlich relevant sind

0 1 2 3 4 7 8 (9) und

- 2. Kontenkreise, die nur für interne Aufträge sowie die Verrechnung der innerbetrieblichen Leistungen zwischen den einzelnen Sparten dienen und zur Darstellung der Ergebnisrechnung sowie der betriebswirtschaftlichen Abgrenzung genutzt werden (steuerlich nicht relevant)
	- 5 6

# *Die Kontenkreise sind in sich geschlossen, d.h. sie müssen sich jeweils auf Null saldieren. Es dürfen keine Buchungen zwischen den beiden Kontenkreisen erfolgen!*

Die Kontenklassen 0, 1, 2 entsprechen im Wesentlichen den DATEV-Standardkontenrahmen SKR 03 und SKR 93.

# DAIMLER HANDBUCH DES RECHNUNGSWESENS

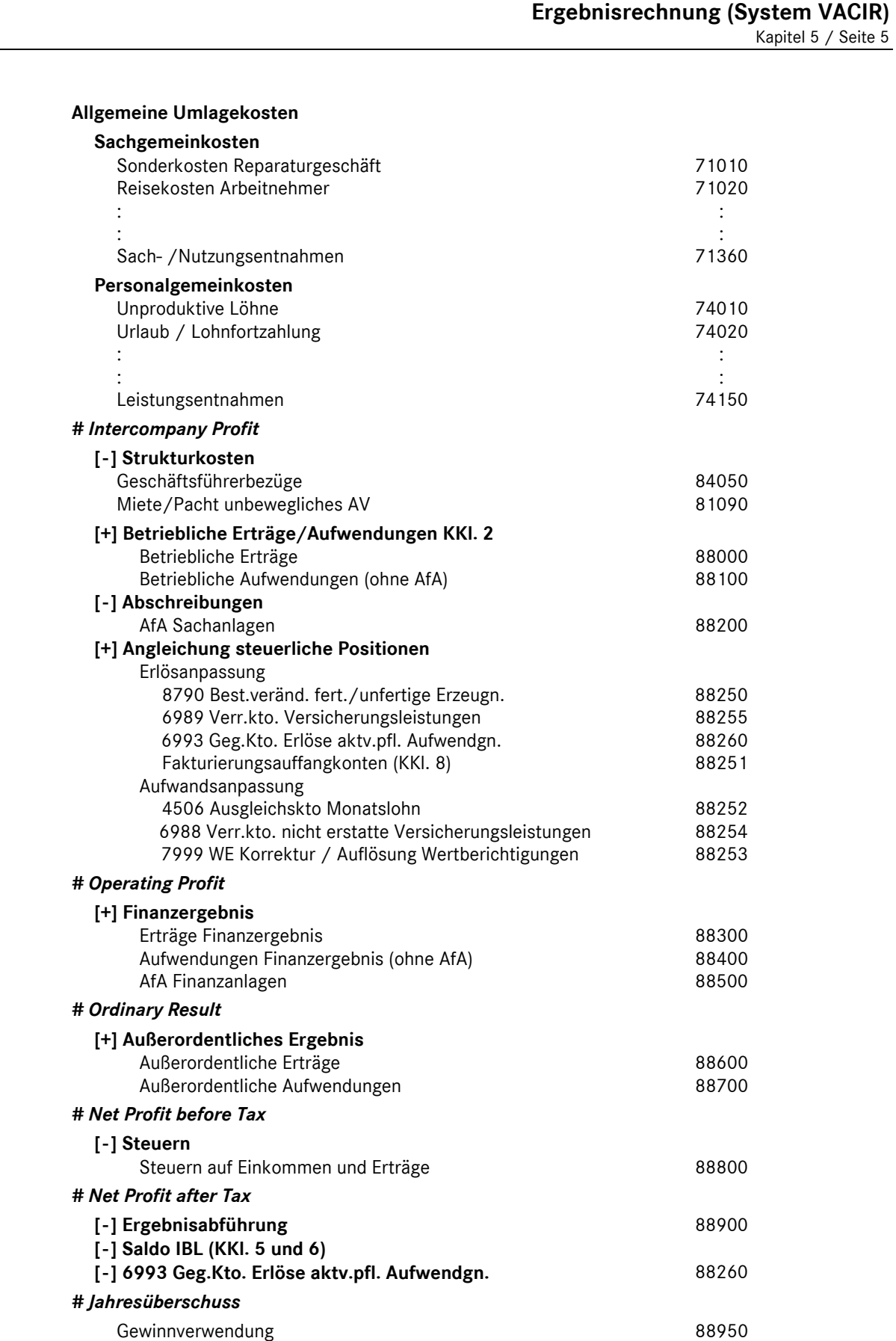

# DAIMLER HANDBUCH DES RECHNUNGSWESENS

# **Ergebnisrechnung (System VACIR)**  Kapitel 5 / Seite 6

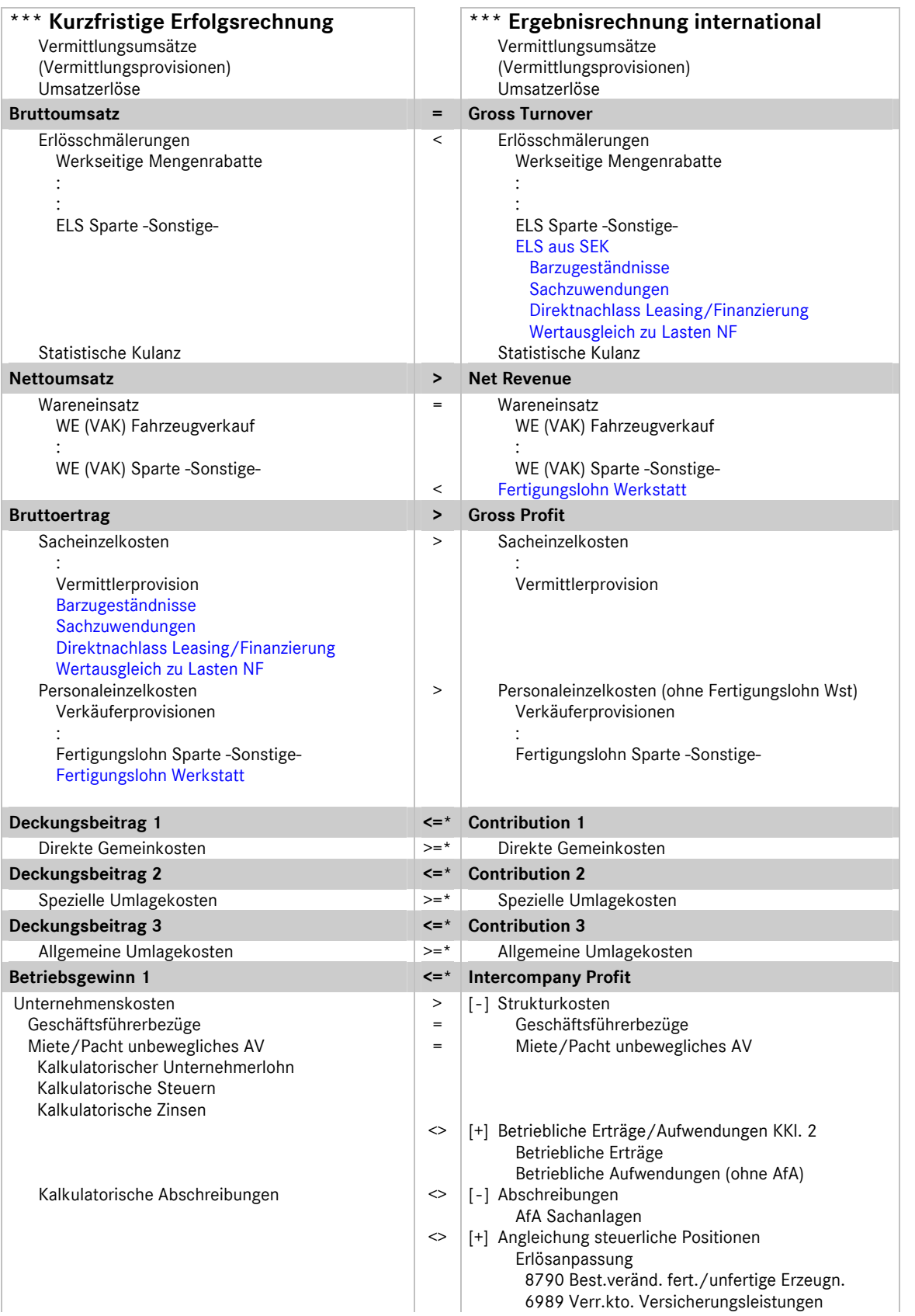

# 5.2 Unterschiede der "Ergebnisrechnung international" zur bisherigen Darstellung "KER"

Daimler Vertragspartner

# **Ergebnisrechnung (System VACIR)**

Kapitel 5 / Seite 7

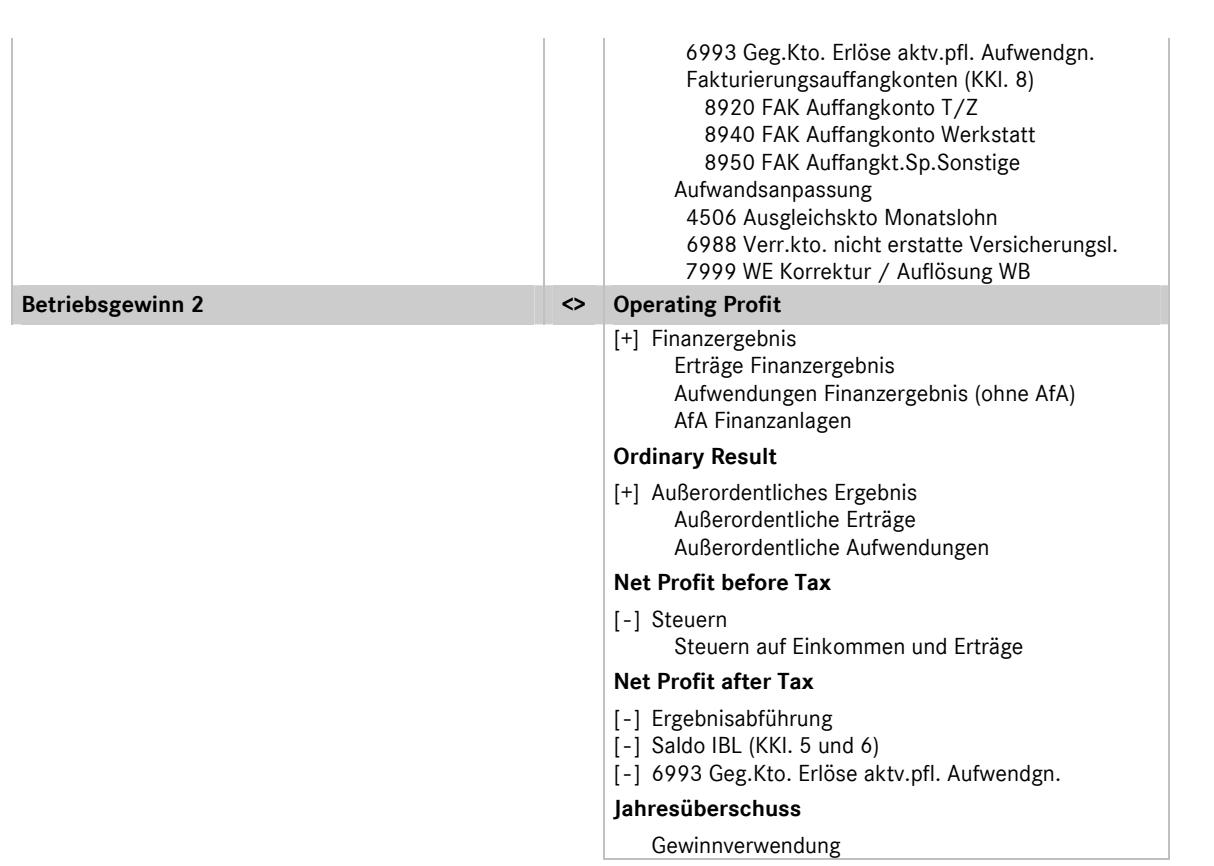

\*evtl. Unterschiedsbetrag resultiert aus den Konten "4939\* Gewerbesteuer" und "5950 Kalk. Gewerbesteuer"

# **5.3 Struktur der Ergebnisrechnung (KER)**

Bei der betriebswirtschaftlichen Ergebnisrechnung KER handelt es sich um den theoretischen Ansatz einer relativen Einzelkosten- und Deckungsbeitragsrechnung in Kombination mit Vollkostenausweis. In der speziellen Form dieser Ergebnisrechnung für DaimlerChrysler- Vertragspartner spricht man von einer *mehrstufigen Ergebnisrechnung mit Deckungsbeitragsstufen auf Vollkostenbasis,* die wie folgt strukturiert ist:

#### **Umsatz**

- *./. Erlösschmälerungen*
- *./. Wareneinsatz*

# **Bruttoertrag**

 *./. Einzelkosten* 

#### **Deckungsbeitrag 1**

 *./. Direkte Gemeinkosten* 

# **Deckungsbeitrag 2**

 *./. Spezielle Umlagekosten* 

# **Deckungsbeitrag 3**

 *./. Allgemeine Umlagekosten* 

#### **Betriebsgewinn 1**

 *./. Unternehmenskosten* 

#### **Betriebsgewinn 2**

# **Übersicht Buchungsbeispiele**  Kapitel 6 / Seite 1

# **Nummernsystematik**

Die Nummernsystematik der Buchungsbeispiele gliedert sich in folgende Gruppen:

- **1\*\*\* Neufahrzeuggeschäft**
- 10\*\* Vermittlungsgeschäft
- 11\*\* Eigenhandel
- 18\*\* Leasinggeschäfte / Finanzierung
- **2\*\*\* Vorführfahrzeuggeschäft**
- **3\*\*\* Verkauf Gebrauchtfahrzeuge**
- 4\*\*\* [nicht belegt]
- **5\*\*\* Service**
- **6\*\*\* Interne Aufträge**
- **7\*\*\* Lohn- und Gehalt**
- **8\*\*\* Sonstiges**

# **9\*\*\* Jahresabschluss- und Abgrenzungsbuchungen**

# **Buchungsbeispiele/- hinweise**

- 1000 Provisionen aus Pkw Neufahrzeuggeschäften Mercedes-Benz Vertreter -
- 1001 Provisionen aus Pkw Neufahrzeuggeschäften Mercedes-Benz Servicepartner mit Vermittlungsabkommen-
- 1003 Barzugeständnis im Neufahrzeugvermittlungsgeschäft Anlage 1: BFH-Urteil V R 3/04 vom 12.01.2006
- 1005 Überführungskosten bei Agenturgeschäften Weiterberechnung an den Kunden -
- 1006 Überführungskosten bei Agenturgeschäften keine bzw. teilweise Weiterberechnung an den Kunden -
- 1007 Wertausgleich zu Lasten NF/VF bzw. zu Gunsten GF
- Neufahrzeuggeschäft mit Inzahlungnahme eines Gebrauchtfahrzeuges -
- 1010 Pkw Neufahrzeugvermittlung mit Zubehörtausch
- 1020 Provisionen aus LKW Neufahrzeuggeschäften Mercedes-Benz Vertreter -
- 1022 Provisionen aus LKW Neufahrzeuggeschäften
	- Mercedes-Benz Servicepartner mit Vermittlungsabkommen -
- 1023 Provisionskürzung aus LKW Neufahrzeuggeschäft Provisions-Abtretung –
- 1024 Vom Autohaus gewährter Preisnachlass im Neufahrzeugvermittlungsgeschäft über Werksrechnung des Herstellers an den Kunden weitergegeben
- 1030 Provisionen aus Trapo-Neufahrzeuggeschäften Mercedes-Benz Vertreter-
- 1032 Provisionen aus Trapo-Neufzg.geschäften Mercedes-Benz Servicepartner mit Vermittlungsabkommen-
- 1100 Pkw Neufahrzeugverkauf im Eigenhandelsgeschäft mit Preisnachlass
- 1105 Überführungskosten bei Eigenhandelsgeschäften Weiterberechnung an den Kunden -
- 1106 Überführungskosten bei Eigenhandelsgeschäften
	- keine bzw. teilweise Weiterberechnung an den Kunden -

# DAIMLER HANDBUCH DES RECHNUNGSWESENS

# **Übersicht Buchungsbeispiele**

Kapitel 6 / Seite 2

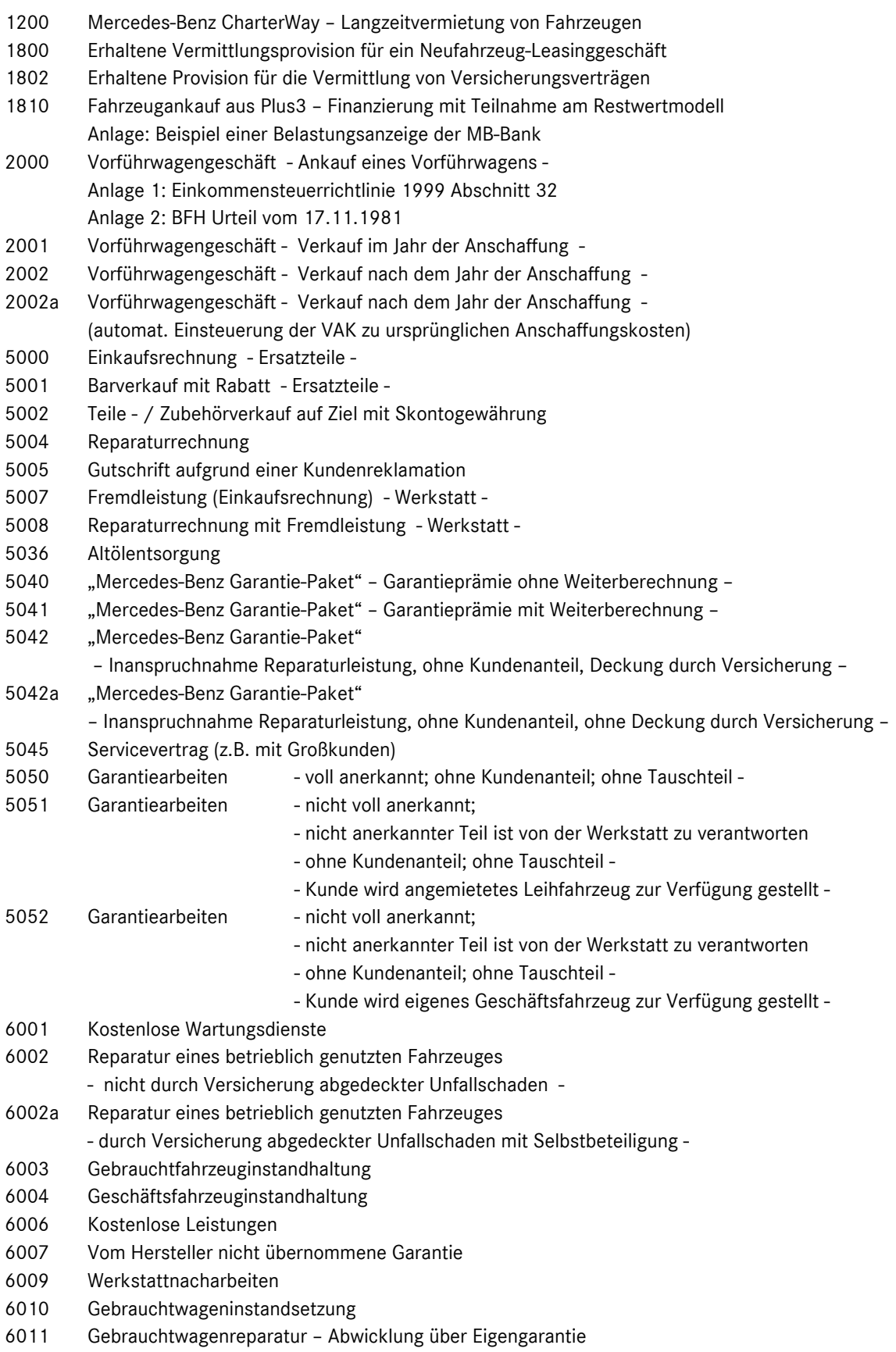

# **Übersicht Buchungsbeispiele**

Kapitel 6 / Seite 3

- 6013 Allgemeine Werkstattarbeiten
- 6015 Sonstige Arbeiten für andere Kostenstellen
- 6016 Reparaturarbeiten an BGA durch eigene Mitarbeiter
- 6200 Mercedes-Benz CharterWay - Überbrückungsfahrzeuge
- 7000 Lohn- und Gehaltsabrechnung Gestellung von Kraftfahrzeugen
	- Anlage 1: Lohnsteuerrichtlinie 2000
	- Anlage 2: BMF-Schreiben vom 2.5.2000
- 7020 Bruttoertrags- Verkäuferprovision
- 7021 Nettoerlös- Verkäuferprovision
- 8001 Anlagenverkauf steuerpflichtig mit Buchgewinn -
- 8002 Anlagenverkauf steuerfrei mit Buchgewinn -
- 8003 Anlagenverkauf steuerpflichtig mit Buchverlust -
- 8004 Anlagenverkauf - steuerfrei mit Buchverlust –
- 8005 Gutschein – Verkauf mit Wertaufdruck (Wertscheck)
- 8200 Mercedes-Benz CharterWay – Kurzzeitvermietung von Fahrzeugen
- 9010 Buchung der Bestandsveränderungen lt. Inventur Verschrottung -
- 9011 Buchung der Bestandsveränderungen lt. Inventur Diebstahl -
- 9012 Buchung der Bestandsveränderungen lt. Inventur Wertberichtigungen -
- 9101 Andere aktivierungspflichtige Eigenleistungen
- 9102 Aktivierungspflichtige Geschäftsfahrzeuginstandsetzung
- 9103 Aktivierung halbfertiger Reparaturen

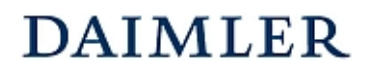

Buchungsbeispiel **1200** Kapitel 6 / Seite 1

# Mercedes-Benz CharterWay – Langzeitvermietung von Fahrzeugen

# **Beschreibung:**

Die Mercedes-Benz CharterWay GmbH (CW) schließt mit dem Autohaus einen Vertrag über die Vermietung eines Nutzfahrzeugs ab und stellt dem Autohaus hierüber eine Rechnung. Das Autohaus berechnet dem Kunden die entsprechende Fahrzeugnutzung weiter.

# Der vorgenannte Geschäftsvorfall ist in der Sparte "Verkauf" abzubilden.

Beispiel:

Rechnung von CW an das Autohaus: Rechnung des Autohauses an den Kunden:

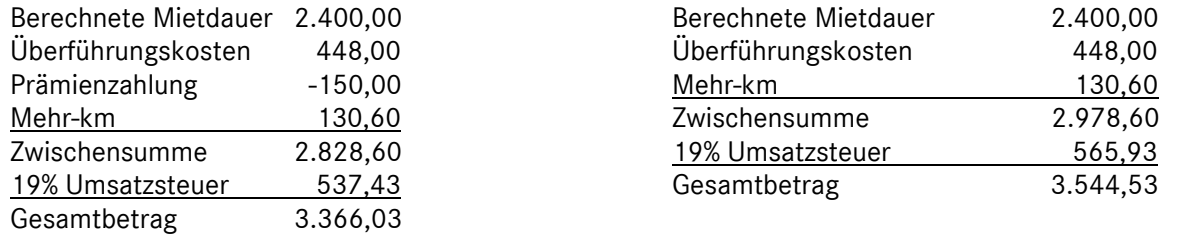

# **Buchungssätze:**

### **(1) Buchung der Eingangsrechnung von CW:**  7600x Wareneinsatz (VAK) Fahrzeugvermietung 2.828,60 an 1600x Verbindlichkeiten aLL 3.366,03 1576x Abziehbare Vorsteuer 19% 537,43 **(2) Buchung der Ausgangsrechnung an den Kunden:**  1400 Forderungen aLL 3.544,53 an 8600x 1776x Erlöse aus Fahrzeugvermietung Umsatzsteuer 19% 2.978,60 565,93  **7600x Wareneinsatz (VAK) Fahrzeugvermietung 1600x Verbindlichkeiten aLL 1576x Abziehbare Vorsteuer 19%**  (1) 2.828,60 3.366,03 (1) (1) 537,43 **1400x Forderungen aLL 8600x Erlöse aus Fahrzeug vermietung 1776x Umsatzsteuer 19%**  (2) 3.544,53 2.978,60 (2) 565,93 (2)

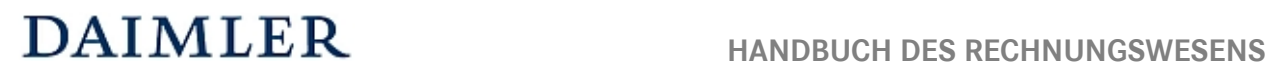

# MMKR (Buchung mit Kostenstellensystematik)

Buchungsbeispiel **1200** Kapitel 6 / Seite 2

#### **Bemerkung:**

Im Buchungsbeispiel 8200 finden Sie die Darstellung des o.g. Sachverhaltes bei einer kurzzeitigen Vermietung des Fahrzeuges. Analog dazu ist die Vermietung eines "Überbrückungsfahrzeuges" im Buchungsbeispiel 6200 erläutert.

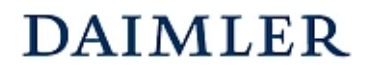

Buchungsbeispiel **1810** Kapitel 6 / Seite 1

# Fahrzeugankauf aus Plus3 - Finanzierung mit Teilnahme am Restwertmodell

# **Beschreibung:**

Das Autohaus kauft ein Kunden-Fahrzeug aus der Plus3 - Finanzierung der Mercedes-Benz Bank (MB-Bank) an, der Vertrag nimmt zusätzlich am Restwertmodell teil. Zum Zeitpunkt des Ankaufs des Fahrzeugs vom Kunden übersteigt die Ablösesumme des Darlehens den tatsächlichen Fahrzeugwert. Die MB-Bank belastet das Autohaus mit der Ablösesumme abzüglich eines Zuschusses, den die Daimler AG gewährt. Der Zuschuss wird direkt zwischen der MB-Bank und der Daimler AG verrechnet.

#### Beispiel:

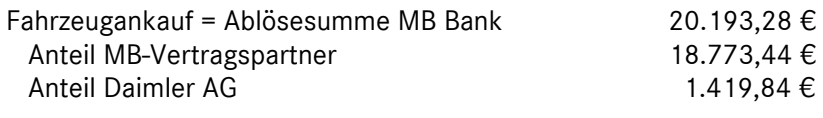

#### **Buchungssatz:**

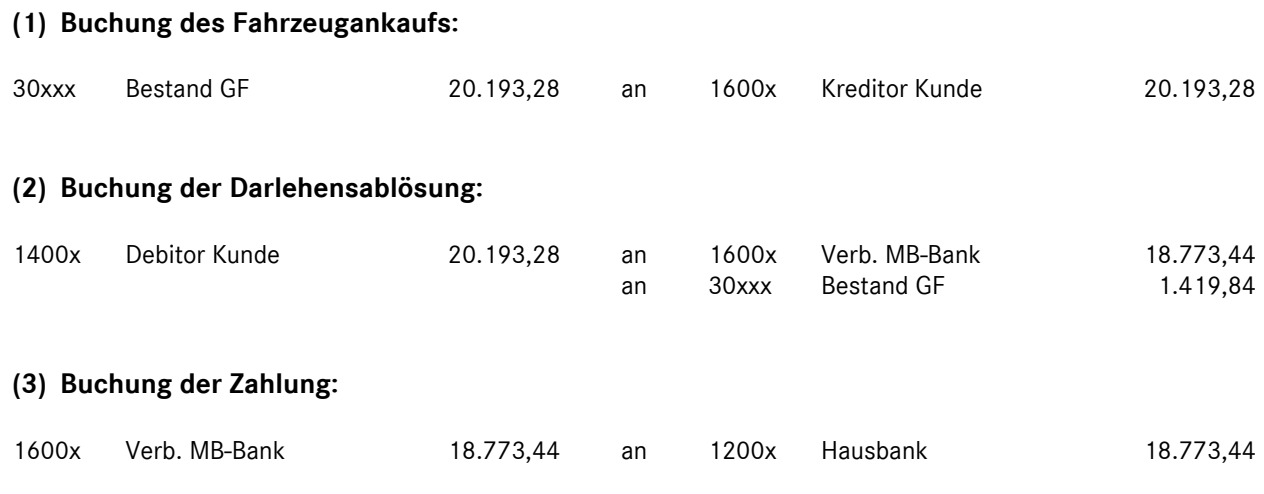

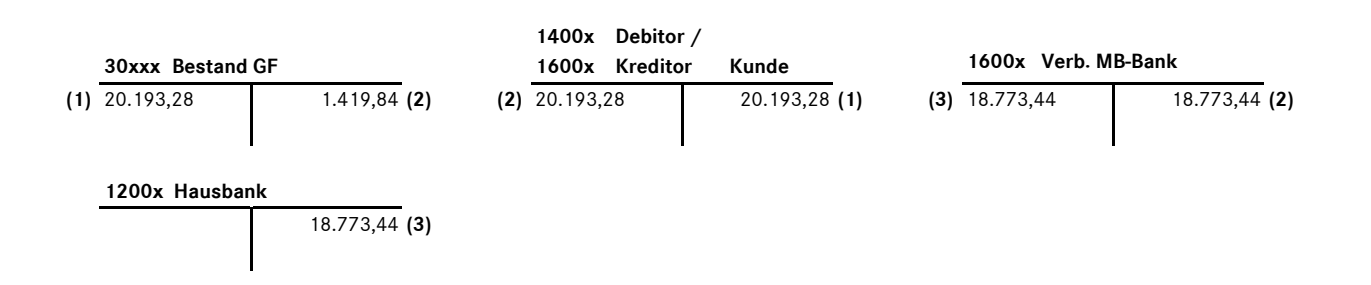

#### **Bemerkungen:**

Der Zuschuss der Daimler AG zur Ablösesumme des Fahrzeuges bei der MB-Bank mindert beim Vertragspartner die Anschaffungskosten des Kundenfahrzeuges und muss dementsprechend bestandsmindernd verbucht werden.

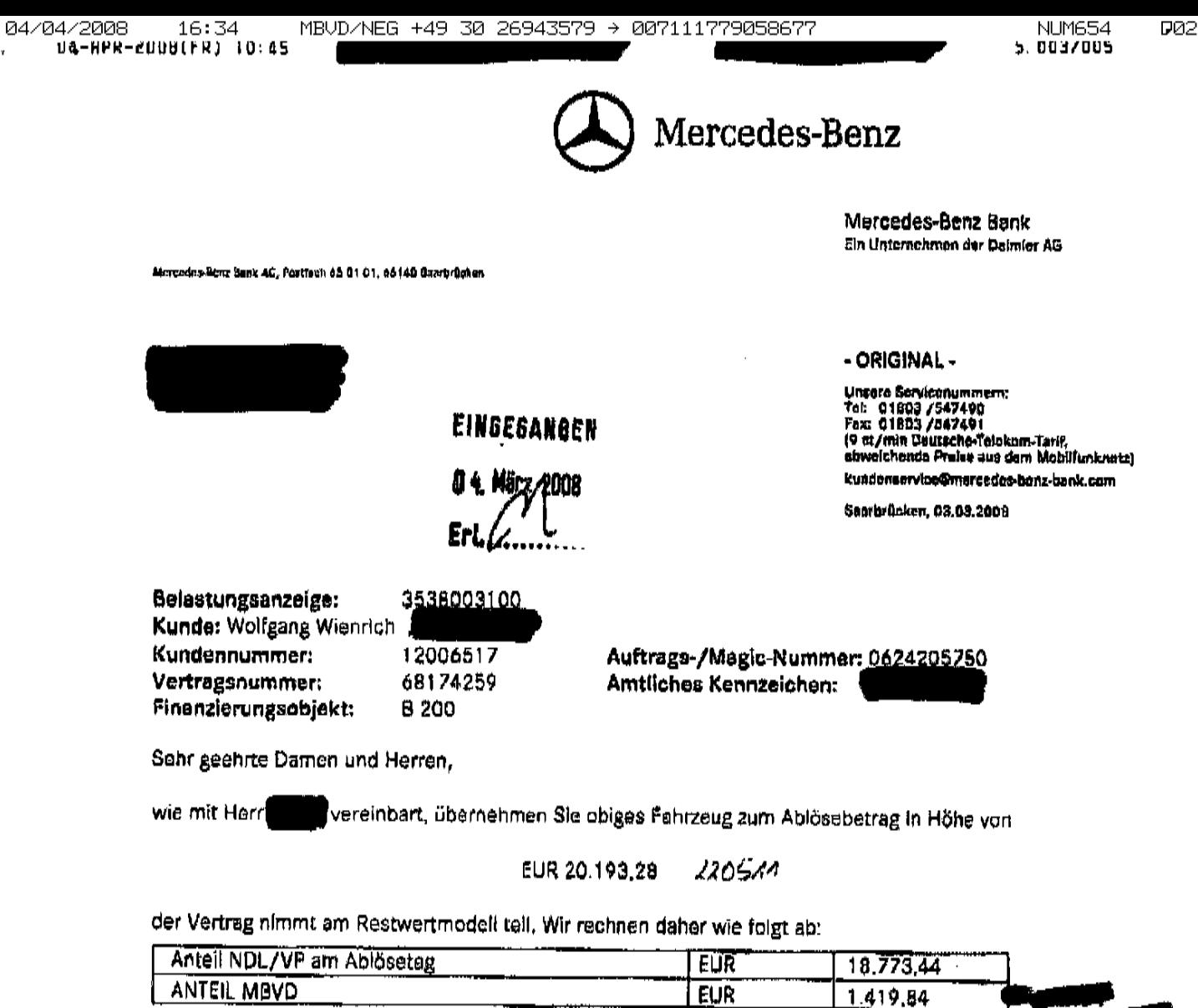

Wir ziehen den Betrag in Höhe von EUR 18.773,44 am 15.03.2008 gemäß Rahmenvereinbarung per Lastschrift von Ihrem Konto ein.

 $\sim 10^{-11}$ 

 $\sim 10^{11}$  km s  $^{-1}$ 

 $\sim$ 

 $\overline{a}$ 

Mit freundlichen Grüßen Mercedes-Benz Bank AG

 $\ddot{\phantom{0}}$ 

 $\frac{1}{2}$ 

Ĵ

Ihr Mercedes-Benz Bank Team

Morsodoo-Bone Bank AG, Sitz der Gebeilgehalt: Stuttgart<br>Gegierergericht Stuttgart NRB 22 937. USt.-IO-Nr.; DE 811 120 989<br>Bankverbindung: Dresdner Bonk AG, Stuttgart. BL2 400 900 00, Konto-Nr.; 960 029 000<br>IBAN: DE?2600000

Mercedes-Benz Bank AQ<br>Kundenatrivice Center Searbrücken<br>Postfash 65 01 01<br>660 140 Searbrücken<br>Telefan (0 18 03) 88 33 66<br>Telefan (0 19 03) 88 33 66<br>Www.mercedes-banz-bank.do

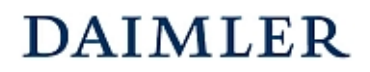

Buchungsbeispiel **2002** Kapitel 6 / Seite 1

# Vorführwagengeschäft - Verkauf nach dem Jahr der Anschaffung -

# **Beschreibung:**

Das Autohaus N.N. aus Buchungsbeispiel 2000 (vgl. auch Buchungsbeispiel 2001) verkauft den PKW Vorführwagen im darauffolgenden Jahr bei km-Stand 8.000 gegen Rechnung an Fa./Herrn/Frau XY.

Beispiel:

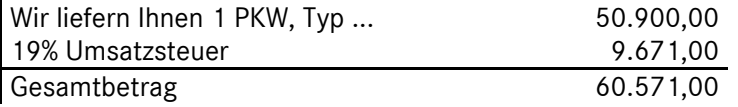

Der Vorführwagen wurde zum Jahresabschluss in das Anlagevermögen umgewidmet. Die Höhe der vorgenommenen Abschreibung beträgt 3.321.

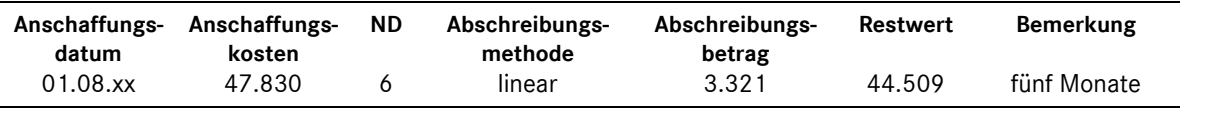

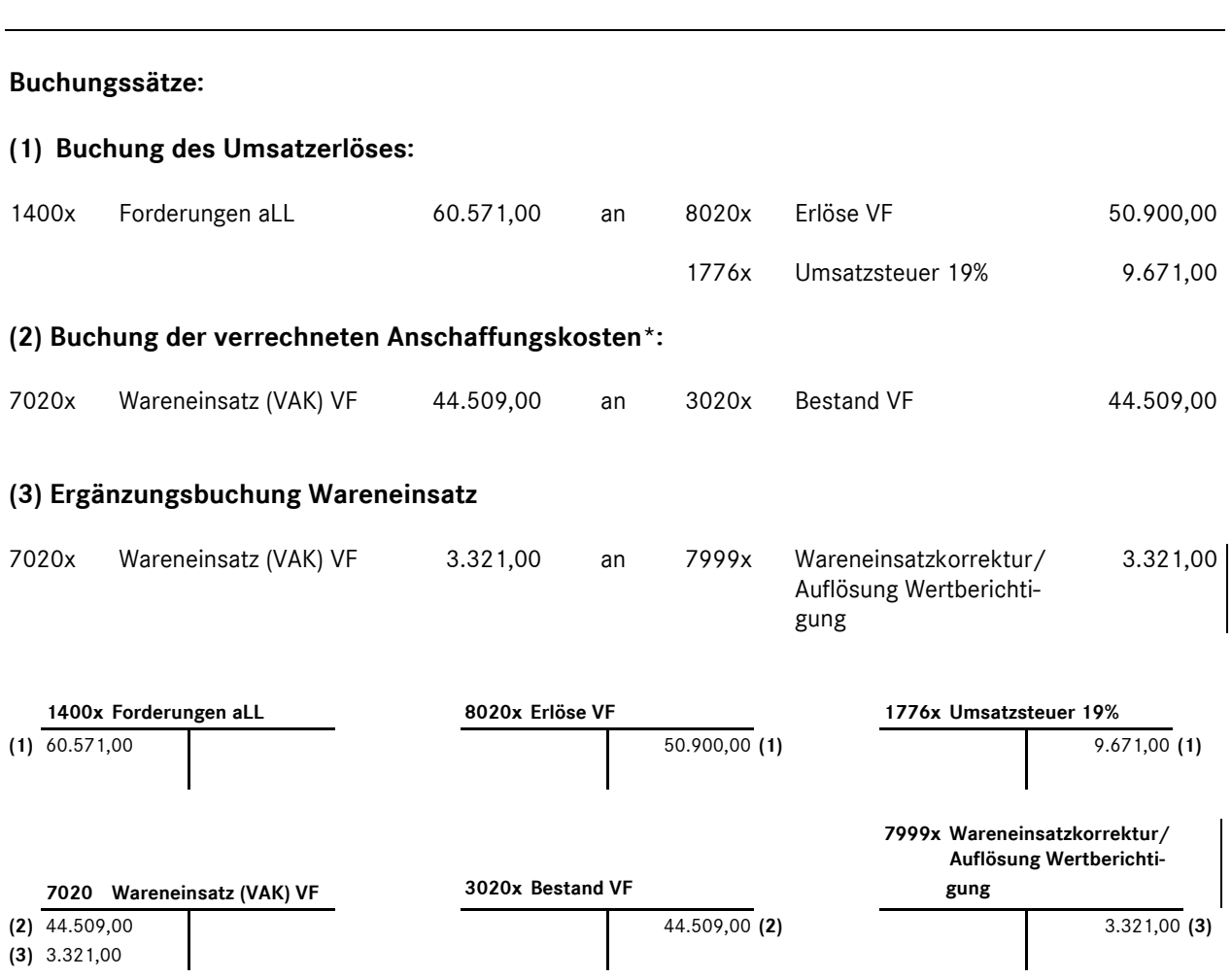

# **HANDBUCH DES RECHNUNGSWESENS**  MMKR (Buchung mit Kostenstellensystematik)

Buchungsbeispiel **2002** Kapitel 6 / Seite 2

### **Bemerkungen:**

\*Der Inventurwert am Jahresende (steuerlich relevante Buchung) wird in den Kontengruppen 3 (Warenausgang = Bilanzkonto) und 2 (Bestandveränderungen =  $G + V$ ) gebucht und in der betriebswirtschaftlichen Ergebnisbetrachtung nicht berücksichtigt.

Um in der betriebswirtschaftlichen Betrachtung den Wareneinsatz zu Anschaffungskosten darzustellen, wird eine Ergänzungsbuchung in Höhe der vorgenommenen Abschreibung vorgenommen (Konto 7020xxx an Kto. 7999000).

Das Konto "7999000 Wareneinsatzkorrektur/Auflösung Wertberichtigung" wird nicht in die betriebswirtschaftliche Ergebnisrechnung eingesteuert. Im Gegensatz dazu ist dieses Konto für die steuerliche GuV relevant, d.h., in der GuV wird der Wareneinsatz zu Restwerten dargestellt, da sich die obige Ergänzungsbuchung (Buchungssatz 3) in der Kontenklasse 7 zu Null saldiert.

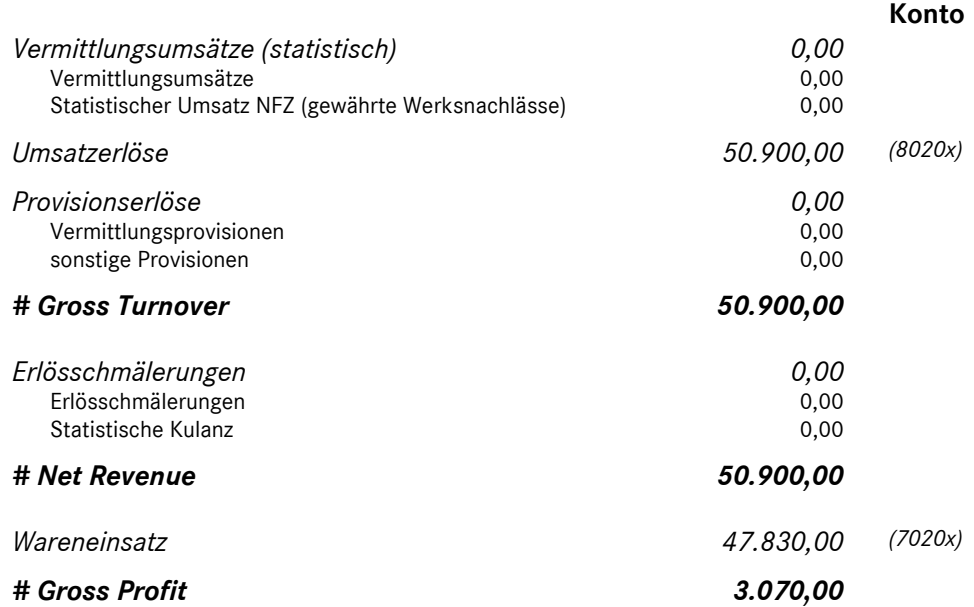

#### **Darstellung der Ergebnisrechnung unter Bezugnahme auf Buchungsbeispiel 2000:**

Durch die Ergänzungsbuchung des korrigierten Wareneinsatzes zu ursprünglichen Anschaffungskosten gelangt man in diesem Beispiel zum gleichen Ergebnis wie in Buchungsbeispiel 2001.

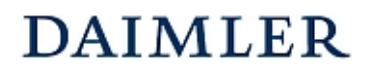

Buchungsbeispiel **2002a** Kapitel 6 / Seite 1

# Vorführwagengeschäft - Verkauf nach dem Jahr der Anschaffung - **(automat. Einsteuerung der VAK zu ursprünglichen Anschaffungskosten)**

*Dieses Buchungsbeispiel beschreibt exakt den gleichen Geschäftsvorfall wie in Beispiel 2002. Allerdings wird hier aus dem System für die Verkaufs- und Auftragsabwicklung über die Schnittstelle der Wareneinsatz zu den ursprünglichen Anschaffungskosten und nicht zum Restbuchwert eingesteuert.* 

#### **Beschreibung:**

Das Autohaus N.N. aus Buchungsbeispiel 2000 (vgl. auch Buchungsbeispiel 2001) verkauft den PKW Vorführwagen im darauffolgenden Jahr bei km-Stand 8.000 gegen Rechnung an Fa./Herrn/Frau XY.

Beispiel:

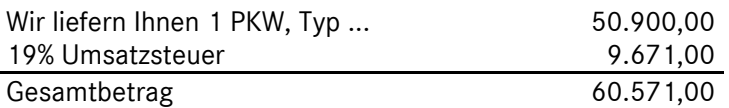

Der Vorführwagen wurde zum Jahresabschluss in das Anlagevermögen umgewidmet. Die Höhe vorgenommenen Abschreibung beträgt 3.321.

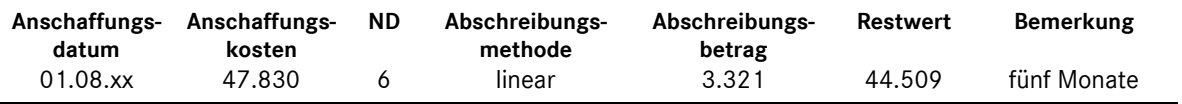

#### **Buchungssätze:**

#### **(1) Buchung des Umsatzerlöses:**

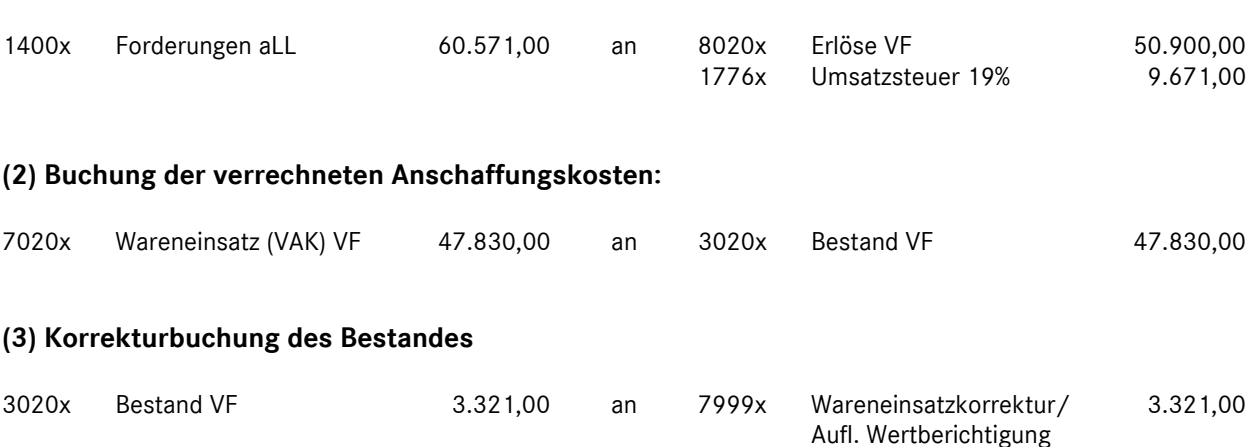

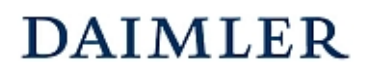

# **HANDBUCH DES RECHNUNGSWESENS**

MMKR (Buchung mit Kostenstellensystematik)

# Buchungsbeispiel **2002a**

Kapitel 6 / Seite 2

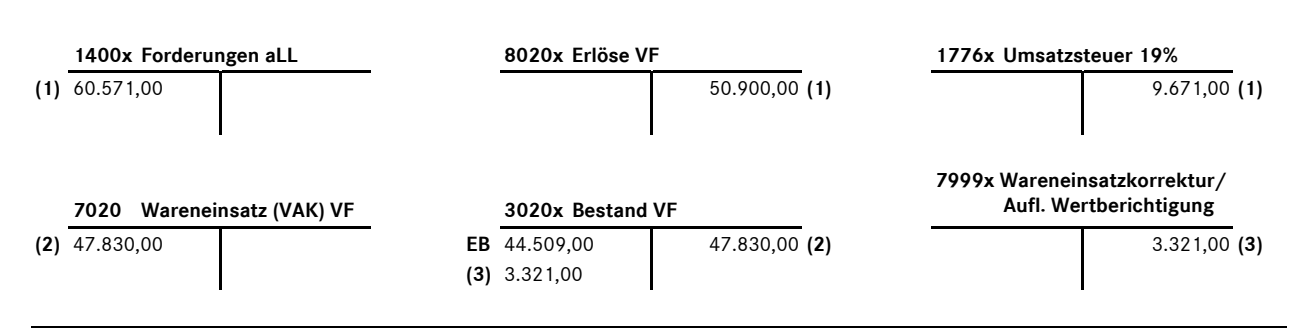

#### **Bemerkungen:**

Im Gegensatz zu Buchungsbeispiel 2002 wird hier durch den Buchungssatz (2) "Kto 7020x an 3020x" der Wareneinsatz bereits zu den ursprünglichen Anschaffungskosten gebucht. Allerdings liegt durch diese Wareneinsatzbuchung der Bestandsabgang über den Restbuchtwert. Dies wird durch die Ergänzungsbuchung "3020x an 7999x" in Höhe der vorgenommenen Abschreibung korrigiert.

Durch die Saldierung der Konten 7020x und 7999x wird in der GuV der Wareneinsatz zu Restwerten dargestellt.

# **Darstellung der Ergebnisrechnung unter Bezugnahme auf Buchungsbeispiel 2000:**

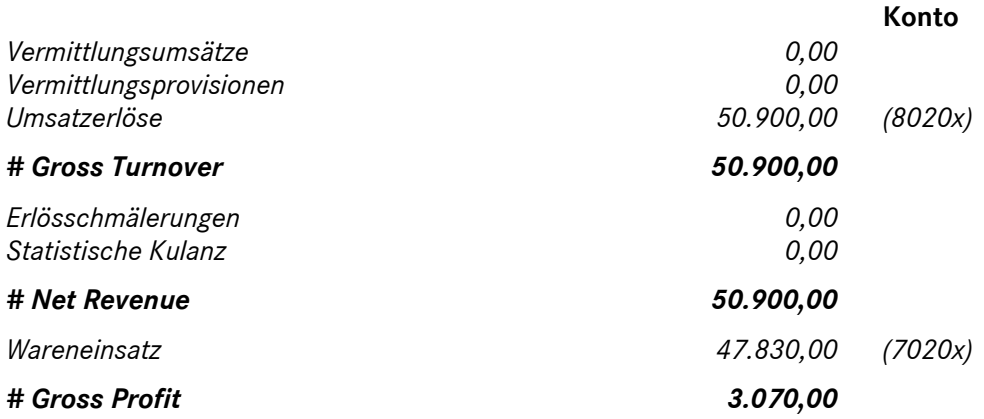

Durch die Ergänzungsbuchung des korrigierten Wareneinsatzes zu ursprünglichen Anschaffungskosten kommt man in diesem Beispiel zum gleichen Ergebnis wie in Buchungsbeispiel 2001 und 2002.

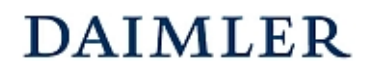

Buchungsbeispiel **5040** Kapitel 6 / Seite 1

# "Mercedes-Benz Garantie-Paket" - Garantieprämie ohne Weiterberechnung - (ehemals "ServiceVertrag Garantie")

#### **Beschreibung:**

Für einen neu erworbenen MB PKW schließt der Käufer eine Vereinbarung aus dem Garantieprogramm "Mercedes-Benz Garantie-Paket" ab. CarGarantie berechnet dem Autohaus die entsprechende Garantieprämie. Des Weiteren erhält das Autohaus für diese abgeschlossene Garantievereinbarung eine Abschlussprovision in Höhe von 20.- EUR.

Die Sparte Verkauf des Autohauses übernimmt die Kosten für die Garantievereinbarung.

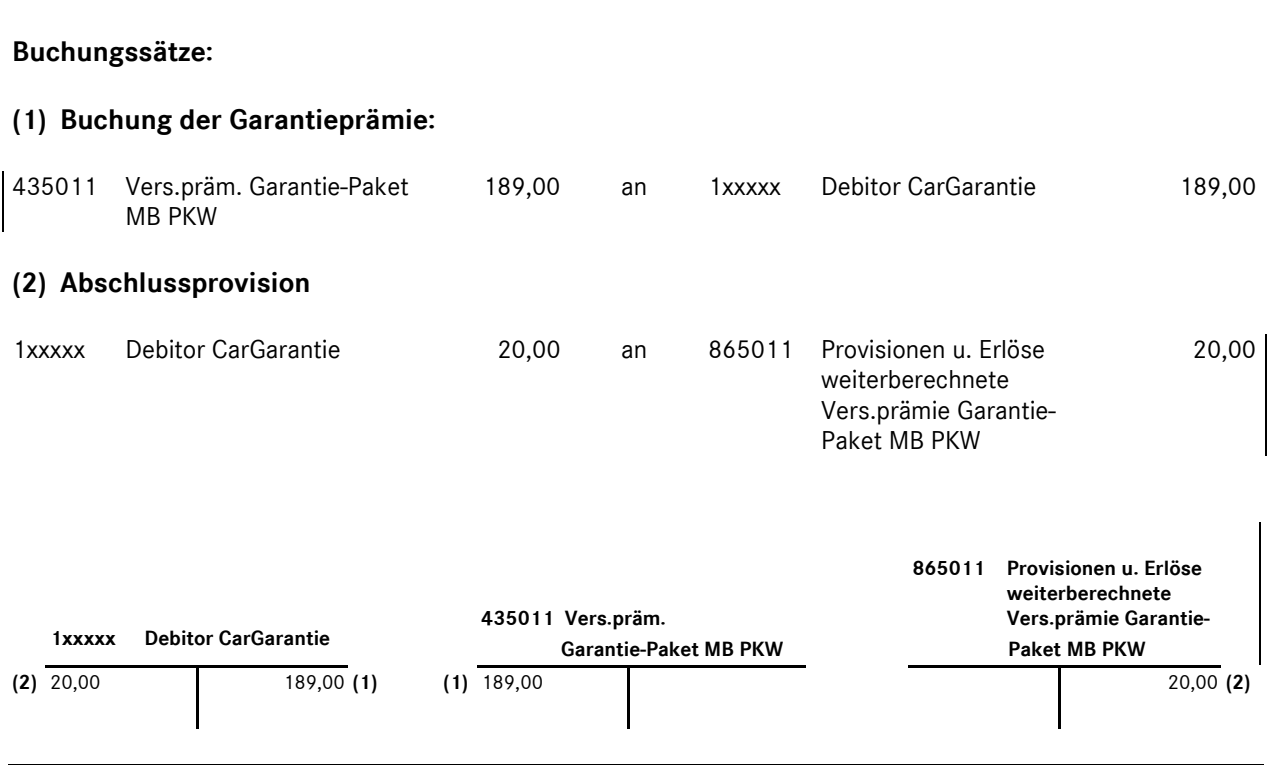

#### **Bemerkungen:**

Beide Konten werden in der betriebswirtschaftlichen Darstellung in den Einzelkosten eingesteuert und saldiert. Damit ergibt sich ein "Aufwandssaldo", da die Prämie nicht an den Kunden weiterberechnet wurde.

In der Gewinn- und Verlustrechnung findet keine Verrechnung statt, das Konto 8650110 wird in den Umsatzerlösen eingesteuert, das Konto 4350110 wird unter der Position "Sonstige betriebliche Aufwendungen" ausgewiesen.

Die Konten sind sowohl für die Kostenstellen Verkauf als auch für den Werkstattbereich Reparatur freigegeben.

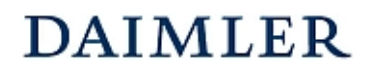

Buchungsbeispiel **5041** Kapitel 6 / Seite 1

# "Mercedes-Benz Garantie-Paket" - Garantieprämie mit Weiterberechnung - (ehemals "ServiceVertrag Garantie")

#### **Beschreibung:**

Für einen neu erworbenen MB PKW schließt der Käufer eine Vereinbarung aus dem Garantieprogramm "Mercedes-Benz Garantie-Paket" ab. CarGarantie berechnet dem Autohaus die entsprechende Garantieprämie. Des Weiteren erhält das Autohaus für diese abgeschlossene Garantievereinbarung eine Abschlussprovision in Höhe von 20.- EUR.

Die Garantieprämie wird vom Käufer des Fahrzeuges getragen.

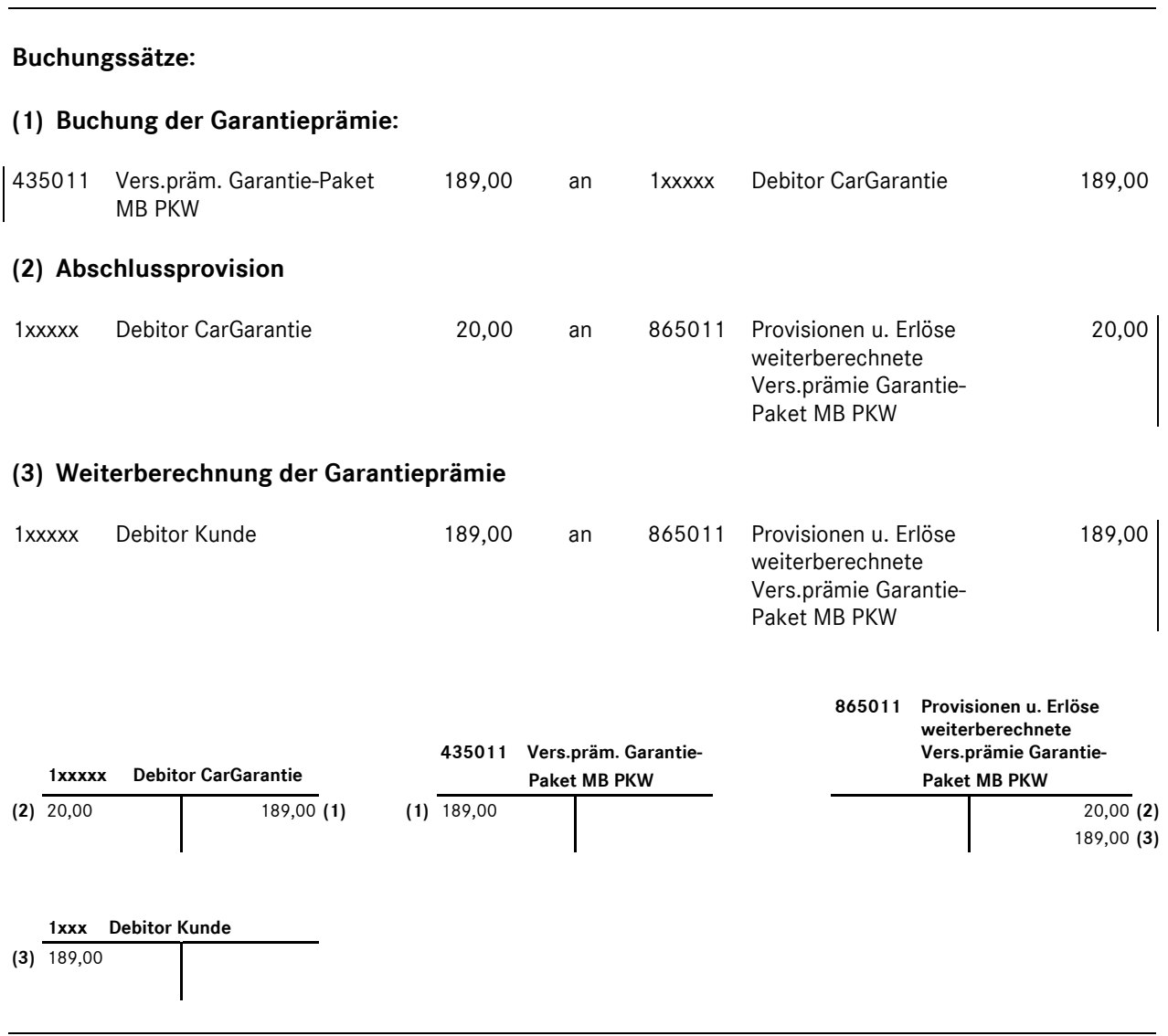

#### **Bemerkungen:**

Beide Konten werden in der betriebswirtschaftlichen Darstellung in den Einzelkosten eingesteuert und saldiert. Ein "Aufwandssaldo" ergibt sich nur, wenn die Prämien nicht oder nur teilweise an den Kunden weiterberechnet werden.

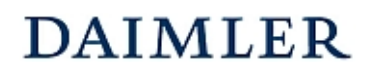

# **HANDBUCH DES RECHNUNGSWESENS**  MMKR (Buchung mit Kostenstellensystematik)

Buchungsbeispiel **5041** Kapitel 6 / Seite 2

In der Gewinn- und Verlustrechnung findet keine Verrechnung statt, das Konto 8650110 wird in den Umsatzerlösen eingesteuert, das Konto 4350110 wird unter der Position "Sonstige betriebliche Aufwendungen" ausgewiesen.

Die Konten sind sowohl für die Kostenstellen Verkauf als auch für den Werkstattbereich Reparatur freigegeben.

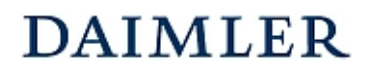

Buchungsbeispiel **5042** Kapitel 6 / Seite 1

- "Mercedes-Benz Garantie-Paket" (ehemals "ServiceVertrag Garantie")
- Inanspruchnahme Reparaturleistung, ohne Kundenanteil, Deckung durch Versicherung -

# **Beschreibung:**

An einem Kundenfahrzeug werden Reparaturleistungen erbracht, die dem Kunden nicht berechnet werden. Die Reparaturleistung ist durch die Versicherung abgedeckt. Die Lohnerlöse betragen 1.000,00 EUR, die DAK für das Material betragen 950,00 EUR. Es fallen 800,00 EUR Lohnkosten als auftragsbezogener Fertigungslohn an. Als Versicherungsentschädigung werden 2.100 EUR überwiesen. Die sich daraus ergebenden umsatzsteuerlichen Abrechnungsmodalitäten sind mit dem Steuerberater abzustimmen.

Die Abrechnung erfolgt über externe Konten.

# **Sofern der Kunde ein Kunde eines anderen Autohauses ist, erfolgt eine normale Reparaturabrechnung an den Kunden (siehe Buchungsbeispiel 5004).**

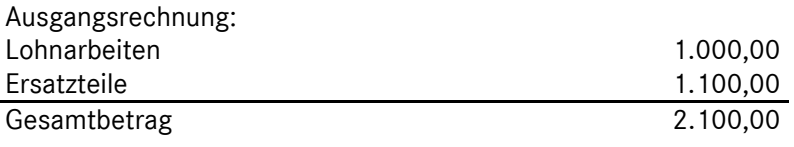

# **Buchungssätze:**

# **(1) Buchung der Versicherungsleistung:**

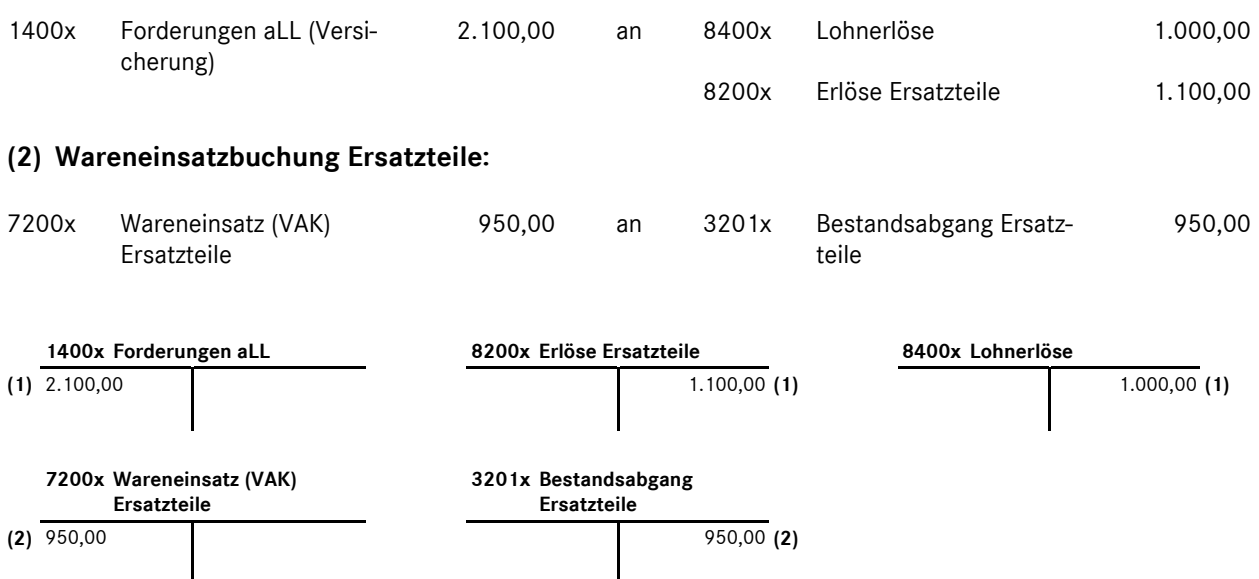

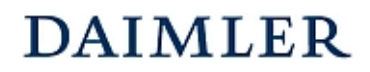

# **HANDBUCH DES RECHNUNGSWESENS**  MMKR (Buchung mit Kostenstellensystematik)

Buchungsbeispiel **5042** Kapitel 6 / Seite 2

#### **Bemerkungen:**

Die Erlöse dürfen nicht über interne Konten der Klasse 6 gebucht werden, sondern sind dem Versicherungsgeber zu berechnen und als externe Erlöse der Kontenklasse 8 zu erfassen. Gegebenenfalls sind individuelle Konten für die Differenzierung bzw. mit einem anderen Steuersatz anzulegen. Es darf keine Buchung über die Kontenklasse 2 erfolgen.

# **Darstellung in der internationalen Ergebnisrechnung (IER):**

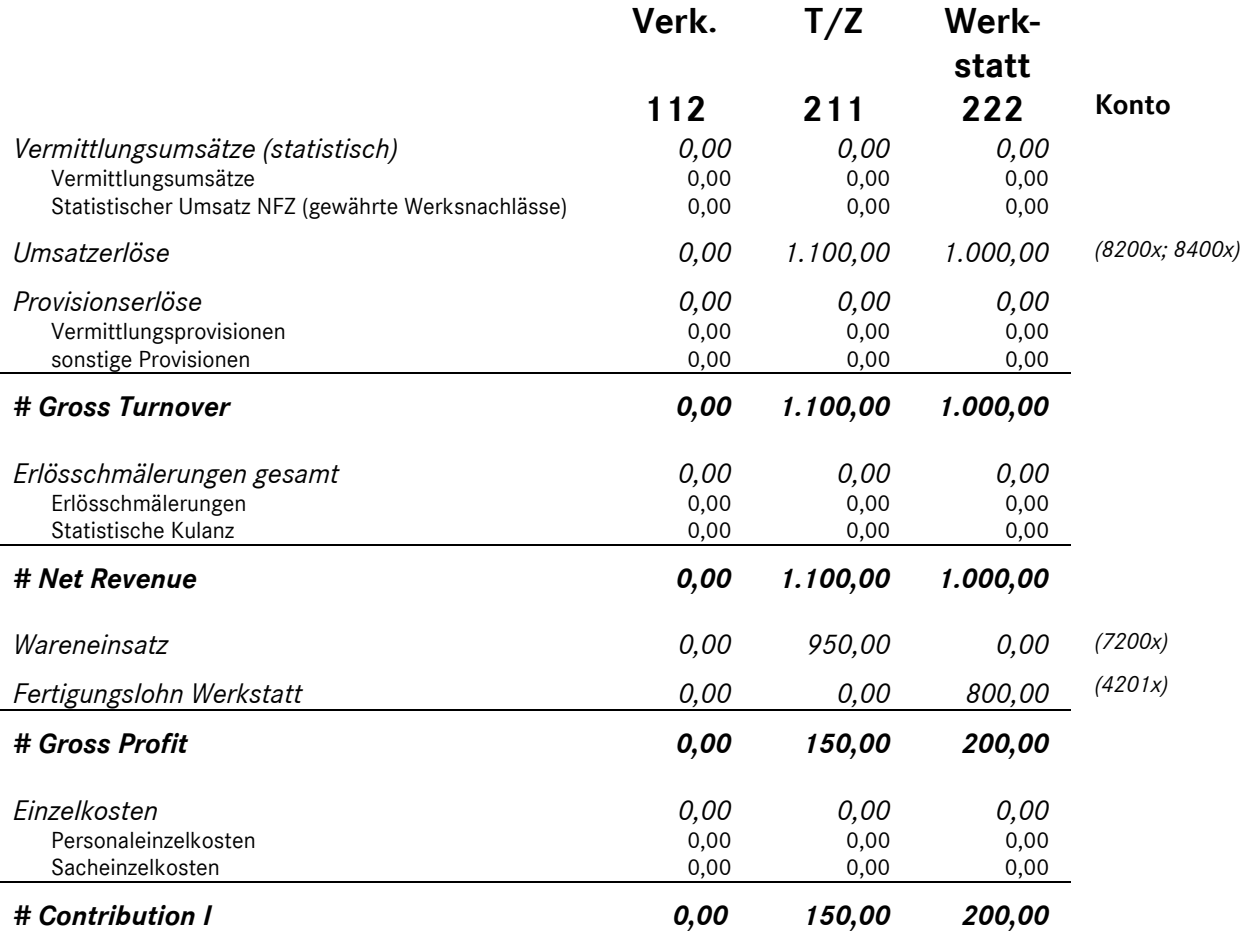

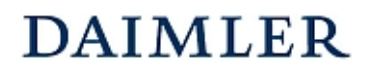

Buchungsbeispiel **5042a** Kapitel 6 / Seite 1

- "Mercedes-Benz Garantie-Paket" (ehemals "ServiceVertrag Garantie)
- Inanspruchnahme Reparaturleistung, ohne Kundenanteil, ohne Deckung durch Versicherung -

# **Beschreibung:**

An einem Kundenfahrzeug werden Reparaturleistungen für einen Schadensfall erbracht, die dem Kunden nicht berechnet werden. Der Kunde hat eine Garantievereinbarung mit dem Autohaus, wobei die Garantieleistung durch das Autohaus erbracht wird und nicht durch eine Versicherung gedeckt ist.

Sofern Rückstellungen für Lohn und Material gebildet werden, sind diese auf das Konto 4350xx zu buchen.

Die Lohnerlöse betragen 1.000,00 EUR, die DAK für das Material betragen 950,00 EUR. Es fallen 800,00 EUR Lohnkosten als auftragsbezogener Fertigungslohn an.

Die Abrechnung erfolgt intern.

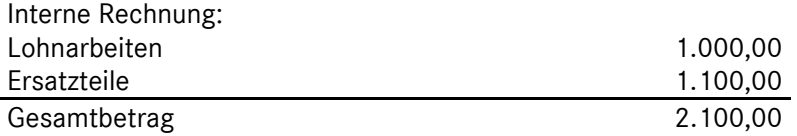

#### **Buchungssätze:**

#### **(1) Buchung der internen Kosten und Erlöse:**

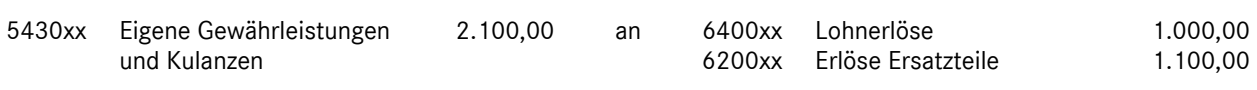

#### **(2) Wareneinsatzbuchung Ersatzteile:**

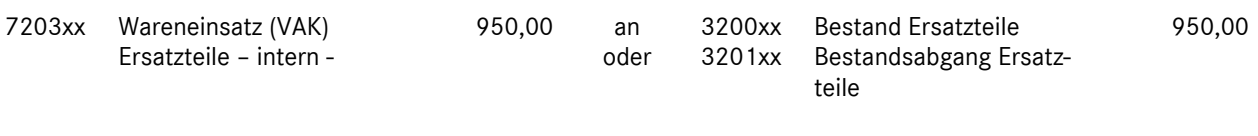

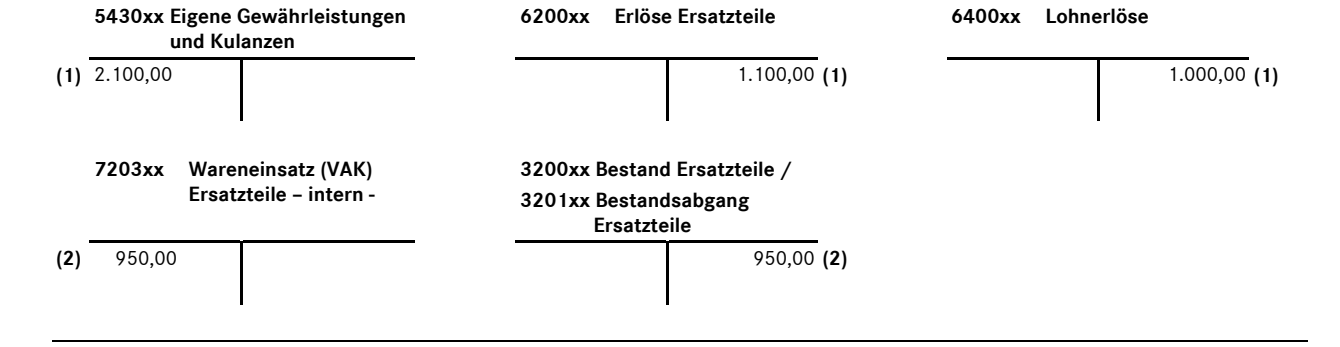

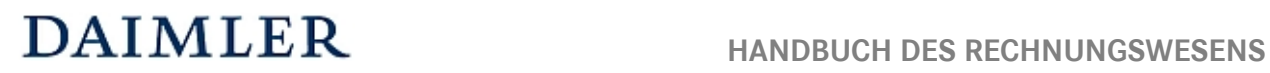

# MMKR (Buchung mit Kostenstellensystematik)

# Buchungsbeispiel **5042a** Kapitel 6 / Seite 2

# **Darstellung in der internationalen Ergebnisrechnung (IER):**

# **Gesamtbetrieb:**

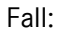

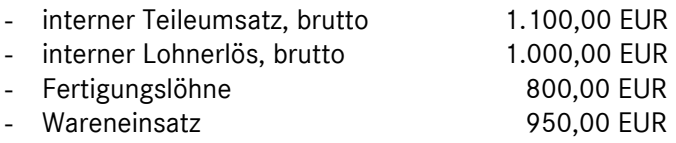

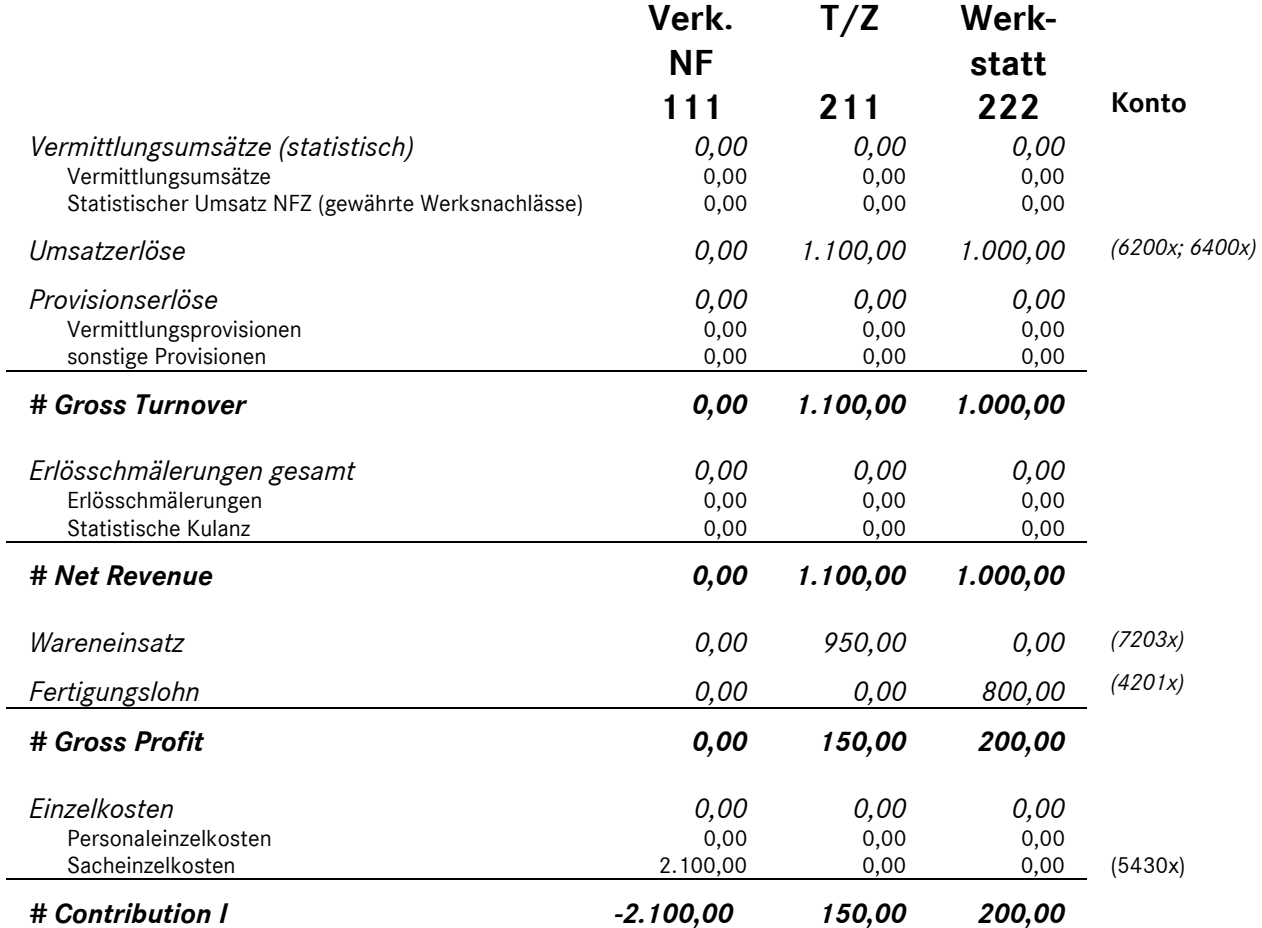

#### **Bemerkungen:**

Die angefallenen Kosten für die Reparatur (Lohn und Material) werden gegen die Rückstellung aus Servicevertrag Garantie gebucht, sofern gebildet.

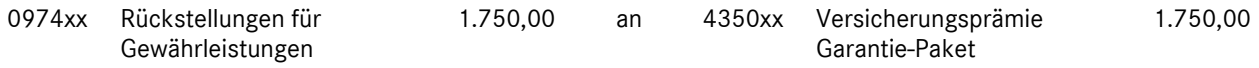

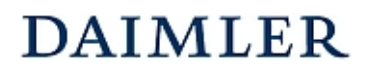

# Servicevertrag (z.B. mit Großkunden)

# **Beschreibung:**

An einem Kundenfahrzeug werden Reparaturleistungen erbracht, die dem Großkunden nicht berechnet werden. Der Großkunde hat mit dem Autohaus einen Servicevertrag abgeschlossen, bei dem eine monatliche Pauschale von ca. 200,00 EUR pro Fahrzeug oder eine Vorauszahlung an das Autohaus gezahlt wird. Die Lohnerlöse betragen 800,00 EUR, die DAK für das Material betragen 950,00 EUR. Es fallen 640,00 EUR Lohnkosten als auftragsbezogener Fertigungslohn an.

**Achtung:** Hierbei handelt es sich nicht um den von der Mercedes-Benz Leasing GmbH angebotenen Servicevertrag. (Mercedes-Benz KomplettService-Paket bzw. Mercedes-Benz Garantie-Paket)

Die Abrechnung erfolgt intern.

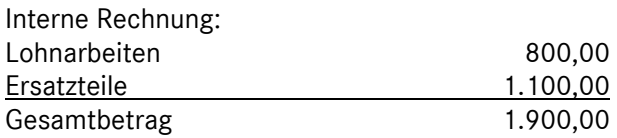

#### **Buchungssätze:**

#### **(1) Verrechnung der internen Leistung:**  6990xx Verr.kto. Servicevertrag 1.900,00 an 6200xx Erlöse Ersatzteile 6400xx Lohnerlöse 800,00 1.100,00 **(2) Buchung der mtl. Pauschale:**  1400xx Debitor 200.00 an 1776xx Umsatzsteuer 19% 8470xx Erlöse Servicevertrag 168,07 31,93 **(3) Wareneinsatzbuchung Ersatzteile:**  7203xx Wareneinsatz (VAK) Ersatzteile – intern - 950,00 an 3201xx Bestandsabgang Ersatzteile 950,00

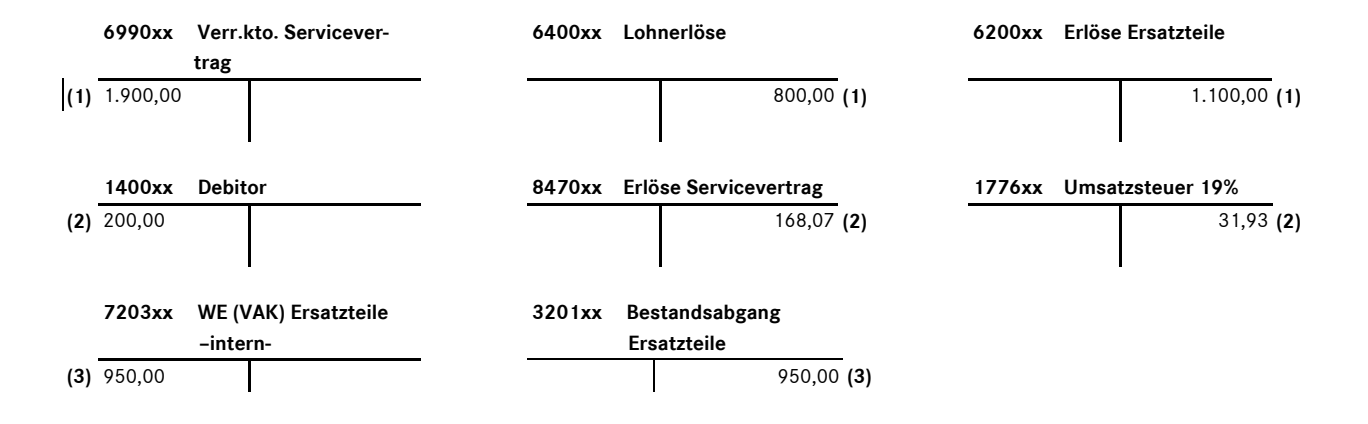

# DAIMLER HANDBUCH DES RECHNUNGSWESENS

MMKR (Buchung mit Kostenstellensystematik)

# Buchungsbeispiel **5045** Kapitel 6 / Seite 2

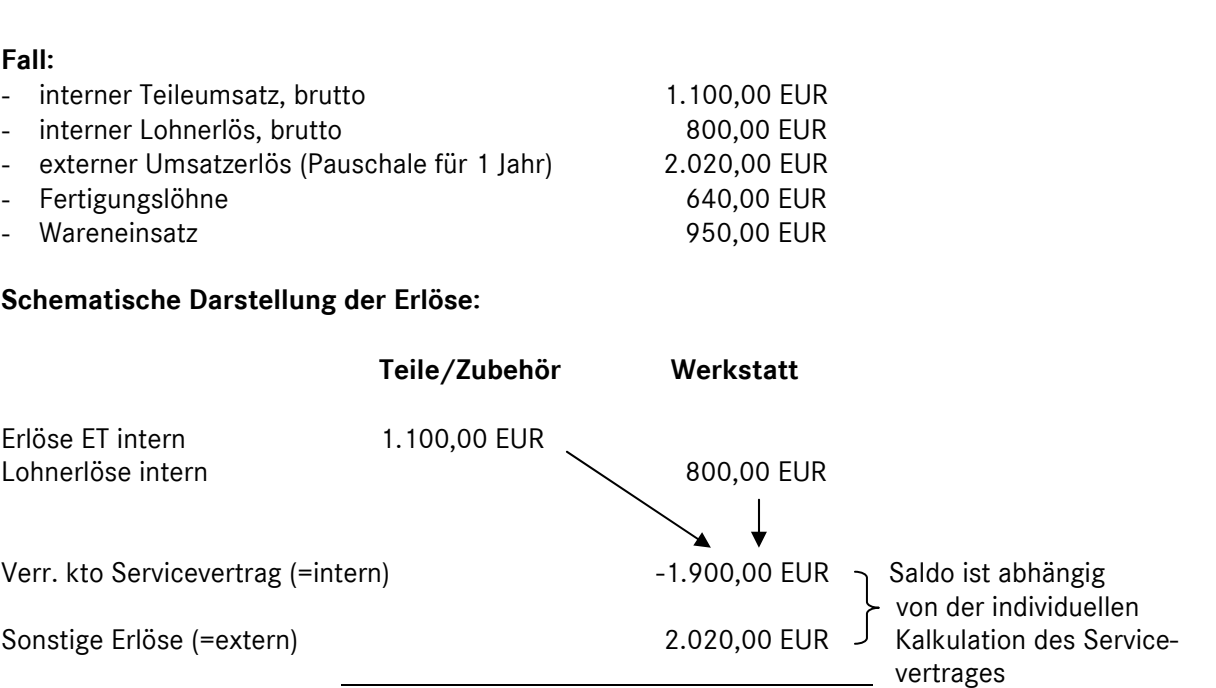

1.100,00 EUR 920,00 EUR

# **Darstellung in der internationalen Ergebnisrechnung (IER) für 12 Monate:**

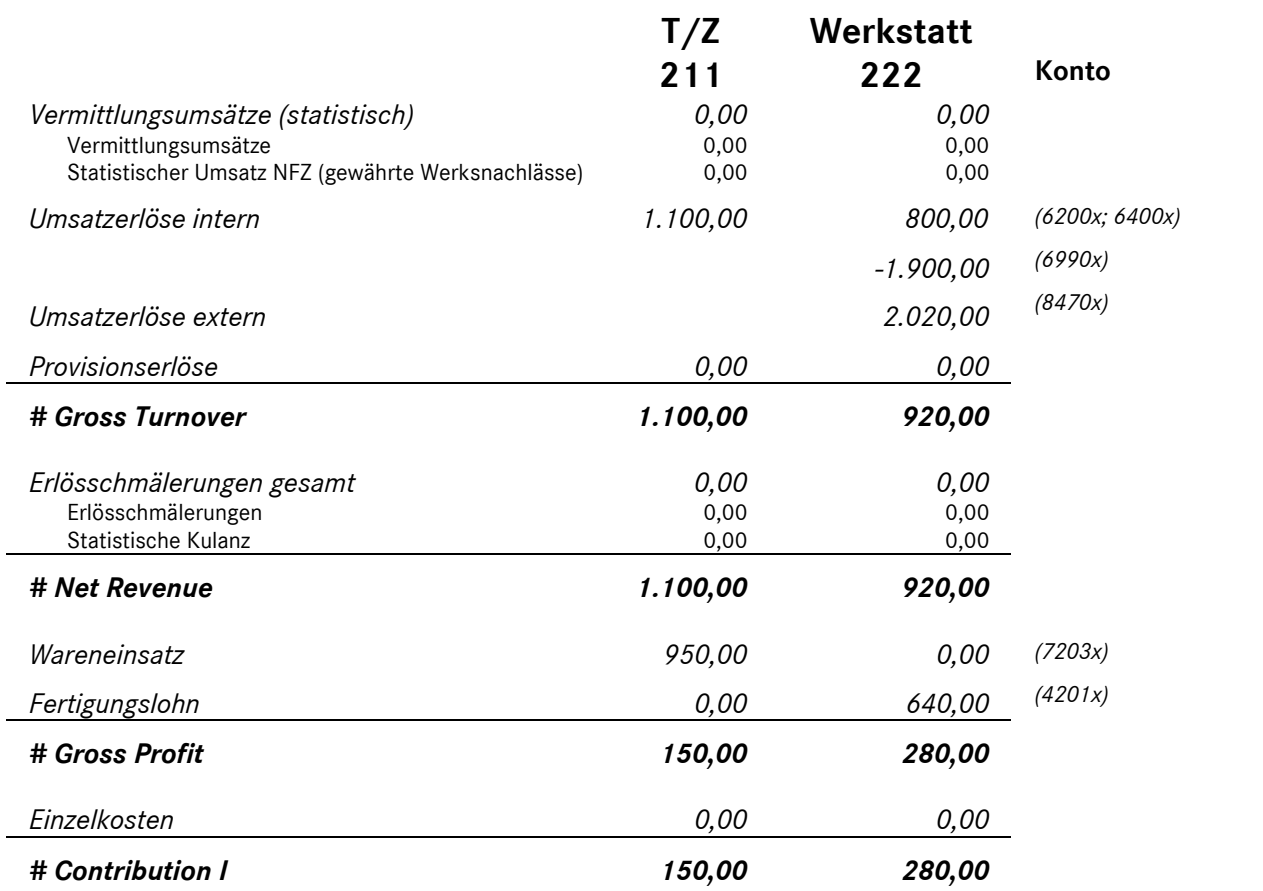

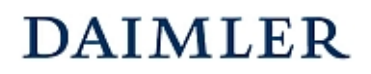

# **HANDBUCH DES RECHNUNGSWESENS**  MMKR (Buchung mit Kostenstellensystematik)

Buchungsbeispiel **5045** Kapitel 6 / Seite 3

#### **Bemerkungen:**

In der betriebswirtschaftlichen Ergebnisrechnung wird das Konto 8470xx mit dem Konto 6990xx saldiert.

Der Saldo aus externen Erlösen und internen Kosten verbleibt in der Kostenstelle Reparatur und ist abhängig von der Kalkulation bzw. den tatsächlich anfallenden Kosten im Rahmen des Servicevertrages.

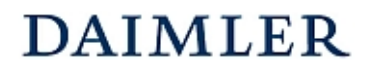

Buchungsbeispiel **6002a** Kapitel 6 / Seite 1

# Reparatur eines betrieblich genutzten Fahrzeuges - durch Versicherung abgedeckter Unfallschaden mit Selbstbeteiligung -

### **Beschreibung:**

Ein Unfallschaden an einem betrieblich genutzten PKW wird behoben. Der Schaden ist durch die Versicherung abgedeckt. Die Selbstbeteiligung beträgt 500 EUR. Des Weiteren wurde von der Versicherung eine Teilleistung in Höhe von 100 EUR nicht anerkannt. Als Versicherungsentschädigung wurden 1.400 EUR überwiesen. Die DAK lt. COMPARTS für das Material betragen 740,00 EUR.

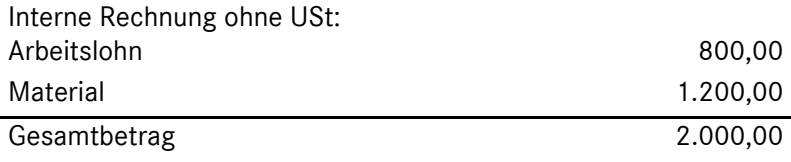

#### **Buchungssätze:**

#### **(1) Buchung der internen Kosten und Erlöse:**

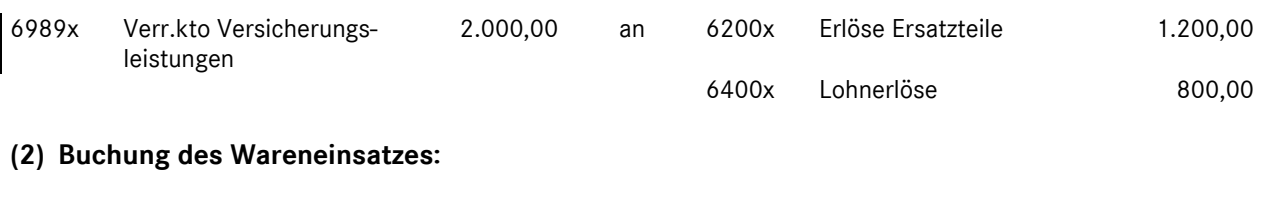

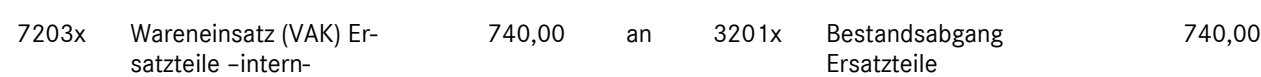

# **(3) Buchung der Versicherungsleistung:\***

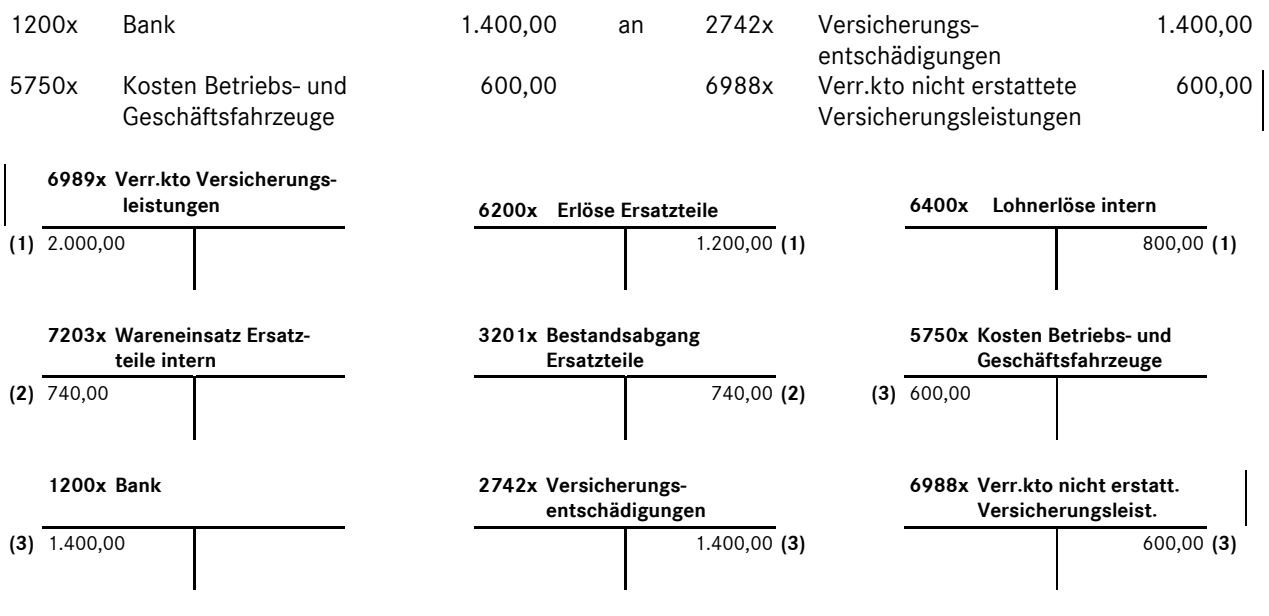

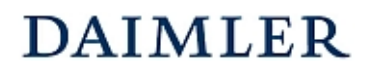

# **HANDBUCH DES RECHNUNGSWESENS**  MMKR (Buchung mit Kostenstellensystematik)

Buchungsbeispiel **6002a** Kapitel 6 / Seite 2

#### **\*Bemerkungen:**

Im Gegensatz zu den entstandenen Reparaturaufwendungen eines nicht durch die Versicherung gedeckten Unfallschadens (vgl. Buchungsbeispiel 6002) werden hier die Aufwendungen nicht auf dem Kostenkonto "5750x Kosten Betriebs- und Geschäftsfahrzeuge" erfasst, sondern auf das Konto "6989x Verrechnungskonto Versicherungsleistungen" gebucht. Dies wird vorgenommen, um die schadenverursachende Kostenstelle, die bereits über die Versicherungsprämien belastet wird, nicht doppelt mit den Aufwendungen zu belegen.

Die Konten 6989x und 6988x werden vor dem Operating Profit in die betriebswirtschaftliche Ergebnisrechnung aufgenommen.

Der Saldo der Konten "6989x Verr.kto Versicherungsleistungen" und "6988x Verr.kto nicht erstattete Versicherungsleistungen" entspricht dem Betrag der von der Versicherung erstatteten Entschädigungszahlungen.

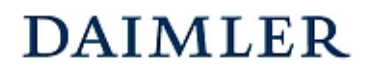

# **HANDBUCH DES RECHNUNGSWESENS**  MMKR (Buchung mit Kostenstellensystematik)

Buchungsbeispiel **6200** Kapitel 6 / Seite 1

# Mercedes-Benz CharterWay – Überbrückungsfahrzeuge

# **Beschreibung:**

Im Gegensatz zu den Buchungsbeispielen 1200 und 8200 befindet sich das CW-Kundenfahrzeug in der Werkstatt des Autohauses zur Reparatur. Zur Überbrückung der Wartezeit wird ein kurzfristiger Mietvertrag mit dem Kunden abgeschlossen.

# Der vorgenannte Geschäftsvorfall ist in der Sparte "Service" abzubilden.

Beispiel:

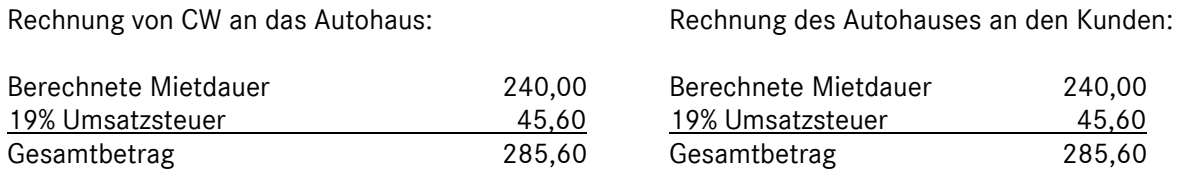

#### **Buchungssätze:**

# **(1) Buchung der Eingangsrechnung für die Anmietung:**

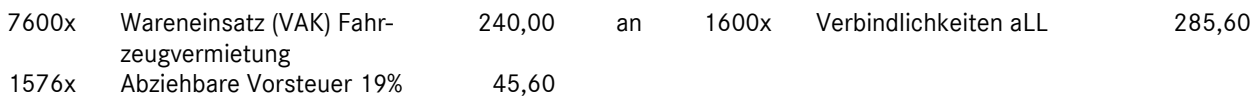

#### **(2) Buchung der Ausgangsrechnung an den Kunden:**

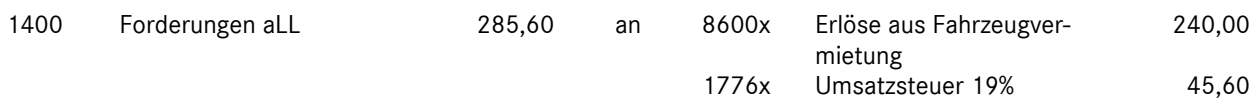

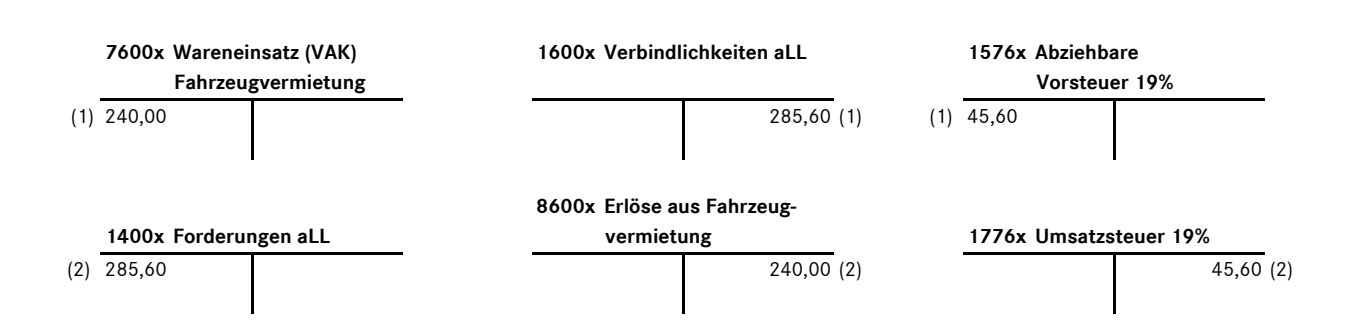

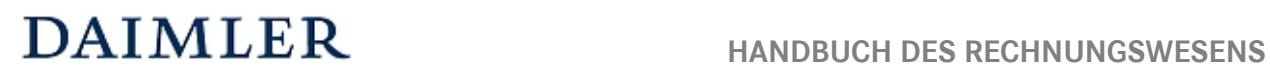

# MMKR (Buchung mit Kostenstellensystematik)

Buchungsbeispiel **6200** Kapitel 6 / Seite 2

#### **Bemerkung:**

Im Buchungsbeispiel 1200 finden Sie die Darstellung der langzeitigen Vermietung eines CharterWay - Fahrzeuges und im Buchungsbeispiel 8200 die Abbildung der kurzfristigen Vermietung eines CharterWay - Fahrzeuges.

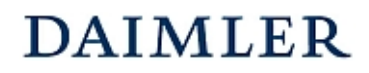

Buchungsbeispiel **8005** Kapitel 6 / Seite 1

# Gutschein – Verkauf mit Wertaufdruck (Wertscheck)

Ein Gutschein wird an den Kunden verkauft. Der Gutschein lautet über einem bestimmten Wert, der Umfang der Lieferung oder Leistung ist nicht konkret betitelt. Der Wert des Gutscheins beträgt 119,00 € brutto.

# **Buchungssätze:**

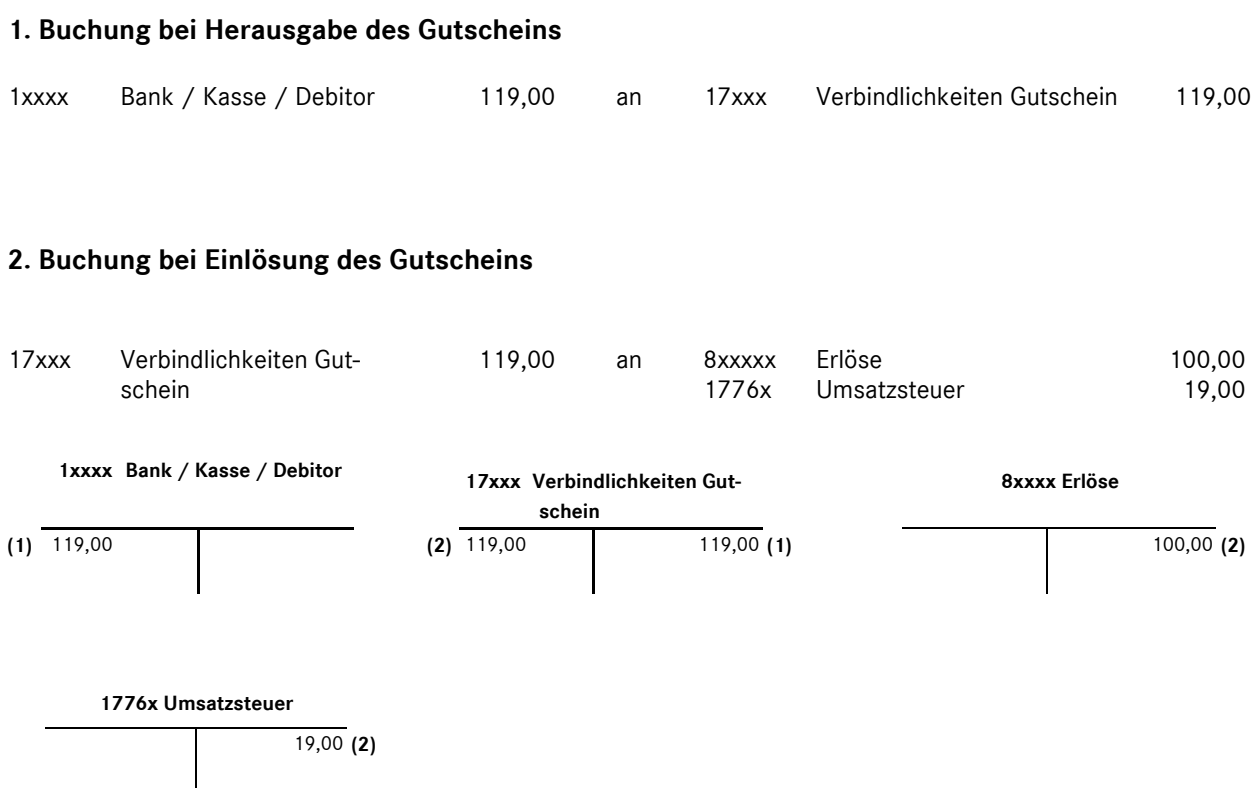

# **Bemerkungen:**

Wird ein Wertgutschein verkauft, so wird dieser ohne Umsatzsteuer verbucht, da hier lediglich ein Tausch von Bargeld in ein anderes Zahlungsmittel stattfindet. Erst bei Einlösung des Gutscheins durch den Kunden wird der entsprechende Umsatz und die dabei entstandene Umsatzsteuer gebucht und an das Finanzamt abgeführt.

\_\_\_\_\_\_\_\_\_\_\_\_\_\_\_\_\_\_\_\_\_\_\_\_\_\_\_\_\_\_\_\_\_\_\_\_\_\_\_\_\_\_\_\_\_\_\_\_\_\_\_\_\_\_\_\_\_\_\_\_\_\_\_\_\_\_\_\_\_\_\_\_\_\_\_\_\_\_\_\_\_\_\_\_\_

Ist die Art und der Umfang der feststehenden Lieferung oder Leistung auf dem Gutschein konkret bezeichnet, muss die Umsatzsteuer bereits bei Herausgabe des Gutscheins an das Finanzamt abgeführt werden.

Die sich daraus ergebenden umsatzsteuerlichen Abrechnungsmodalitäten sind mit dem Steuerberater abzustimmen.

Für die Herausgabe und die Abrechnung von Gutscheinen empfehlen wir individuelle Verbindlichkeitskonten zur besseren Dokumentation anzulegen.

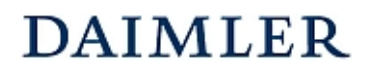

Buchungsbeispiel **8200** Kapitel 6 / Seite 1

# Mercedes-Benz CharterWay – Kurzzeitvermietung von Fahrzeugen

# **Beschreibung:**

Die Mercedes-Benz CharterWay GmbH (CW) schließt mit dem Autohaus einen Vertrag über die kurzfristige Vermietung eines Nutzfahrzeugs ab und stellt dem Autohaus hierüber eine Rechnung. Das Autohaus berechnet dem Kunden die entsprechende Fahrzeugnutzung weiter.

Der o.g. Sachverhalt ist in der Sparte "Sonstige" abzubilden, da dieser mit einer Fahrzeuganmie**tung bei einer externen Autovermietgesellschaft verglichen werden kann.** 

Beispiel:

Berechnete Mietdauer 1.685,71 Abwicklungspauschalen Frzg.Übergabe -30,00 Prämienzahlung -100,00<br>Zwischensumme - 1.555,71 Zwischensumme 19% Umsatzsteuer 295,58 Gesamtbetrag 1.851,29

Rechnung von CW an das Autohaus: Rechnung des Autohauses an den Kunden:

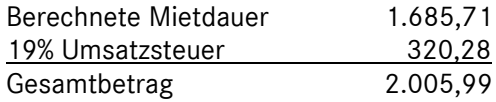

#### **Buchungssätze:**

#### **(1) Buchung der Eingangsrechnung von CW:**  7600x Wareneinsatz (VAK) Fahrzeugvermietung 1.555,71 an 1600x Verbindlichkeiten aLL 1.851,29 1576x Abziehbare Vorsteuer 19% 295,58 **(2) Buchung der Ausgangsrechnung an den Kunden:**  1400 Forderungen aLL 2.005,99 an 8600x Erlöse aus Fahrzeugver-1.685,71

1776x

mietung

Umsatzsteuer 19%

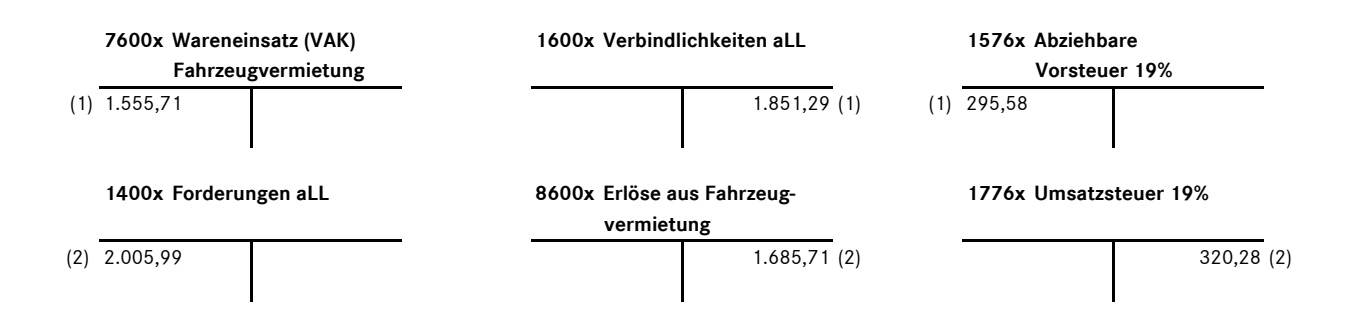

320,28

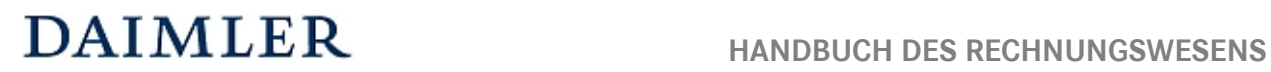

# MMKR (Buchung mit Kostenstellensystematik)

Buchungsbeispiel **8200** Kapitel 6 / Seite 2

### **Bemerkung:**

Im Buchungsbeispiel 1200 finden Sie die Darstellung des o.g. Sachverhaltes bei einer langzeitigen Vermietung des Fahrzeuges. Analog dazu ist die Vermietung eines "Überbrückungsfahrzeuges" im Buchungsbeispiel 6200 erläutert.

**Statistische Daten**  Kapitel 10 / Seite 1

# **Einleitung**

# **Statistikdaten aufbereiten und erfassen**

Generell gilt für die Datenmeldung hinsichtlich der Erfüllung der Vertragsstandards auch die Erfassung der statistischen Daten korrespondierend zu den monatlichen Finanzdaten.

Die Eingabe/Buchung der Statistikdaten erfolgt manuell auf den entsprechenden Statistikkonten (siehe Anlage "Übersicht der Statistikkonten"). Den jeweils gültigen Pflichtumfang entnehmen Sie bitte ebenfalls der Anlage.

Für Mehrmarkenbetriebe, die neben MB weitere Konzern- oder Fremdmarken führen, ist die Markendifferenzierung nur für einen Teil der Statistikdaten verpflichtend. Firmen, die nur die Marke MB führen, erfassen bitte die entsprechenden Statistikdaten auf den MB-Statistikkonten.

Wichtig ist weiterhin, dass die Erfassung der Statistikdaten monatlich erfolgt und somit konform zu den ebenfalls monatlich vorliegenden Finanzdaten sind. Die Statistikdaten sind immer als Im-Wert zu erfassen, d. h. je Monat dürfen nur die im Monat angefallenen Werte/Größen berücksichtigt werden. Eine Kumulation der Daten erfolgt bei Erstellung der Meldedatei, d. h. die Meldedatei aus VaCoS, collectio und weiteren Anwendungen enthält bereits kumulierte Monatswerte.

Beispiel:

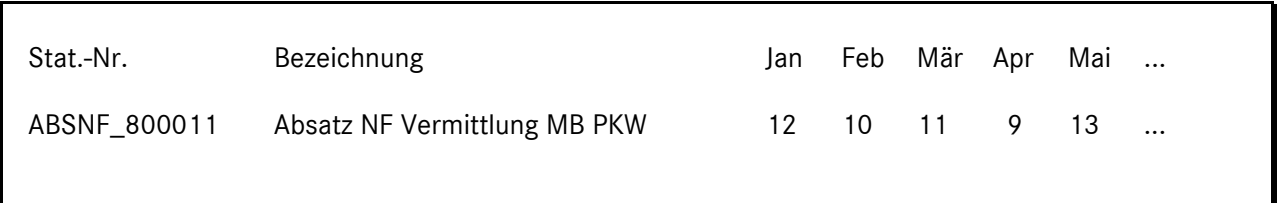

Es werden alle Statistikkonten erfasst, zu denen auch Finanzdaten gebucht sind. Als Beispiele seien hier genannt:

Beispiel 1:

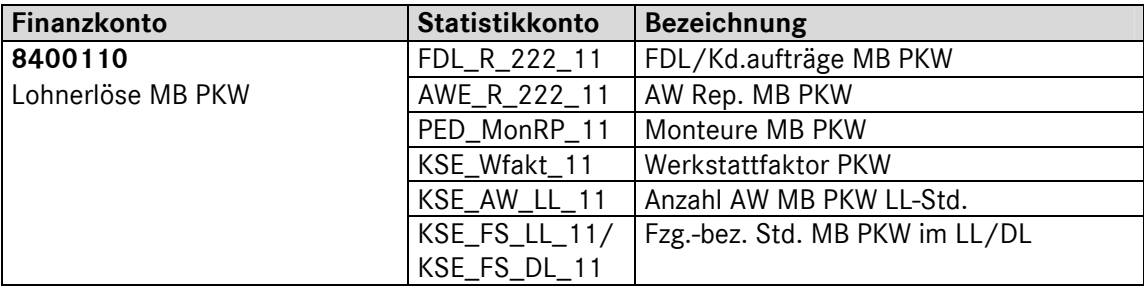

# Beispiel 2:

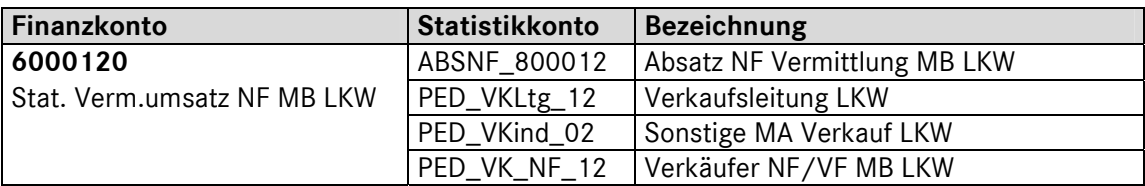

# **Eingabe der Statistikdaten**

Die Statistikdaten sind generell monatlich zu erfassen. Eine Erfassung nur im Meldemonat ist grundsätzlich nicht zulässig. Die Eingabe der Statistikwerte erfolgt als Im-Monatswert, d. h. je Monat sind die jeweils angefallenen Werte/Größen zu erfassen, es darf **keine kumulierte** Erfassung erfolgen. Eine Ausnahme bilden die Personaldurchschnittswerte. Diese Werte sind pro Monat als Durchschnittswert zu melden. Näheres finden Sie weiter unten unter der Definition "Personal-Durchschnittswerte".

Nachfolgend wird der maximale Umfang der einzugebenden Statistikdaten nebst Definition erläutert.

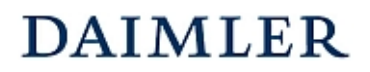

# **Beschreibung der Statistikdaten**

# **Absatz Neufahrzeuge (NF)**

Die Absatzzahlen werden entsprechend der Differenzierung der gebuchten Umsätze (Konto 6000xxx/ 8000xxx/ 8010xxx) eingegeben. Die Absatzzahlen sind jeweils **nach Sparte** *(PKW, LKW, Trapo)* **und Marke** *(MB, smart, weitere DC Marken, CJD und FF)* getrennt auf den jeweiligen Statistikkonten zu erfassen.

# **Absatz Vorführfahrzeuge (VF)**

Die Absatzzahlen werden entsprechend der Differenzierung der gebuchten Umsätze (Konto 8020xxx) eingegeben. Die Absatzzahlen sind jeweils **nach Sparte** *(PKW, LKW, Trapo.)* **und Marke** *(MB, smart, CJD und FF)* getrennt auf den jeweiligen Statistikkonten zu erfassen.

# **Absatz Gebrauchtfahrzeuge (GF)**

Die Absatzzahlen werden entsprechend der Differenzierung der gebuchten Umsätze (Konto 8020xxx) eingegeben. Die Absatzzahlen sind jeweils nach Sparte *(PKW, LKW, Trapo)* zu erfassen.*.* 

# **Bestand Fahrzeuge (Stück)**

Hier sind die nach Standzeit differenzierten Bestände an Neu-, Vorführ- und Gebrauchtfahrzeugen jeweils nach Sparte *(PKW, LKW, Trapo)* und für Neu- und Vorführfahrzeuge auch nach Marke *(MB , smart, weitere DC Marken, CJD und FF)* zu erfassen.

Die Bestände sind als Stück zu erfassen. Es sind die Stichtagswerte zum jeweiligen Quartalsende zu berücksichtigen und zu erfassen.

#### Beispiel Vorführfahrzeuge (VF):

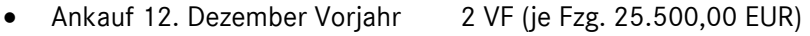

- Ankauf 25. Januar 10 VF (je Fzg. 23.700,00 EUR)
- Ankauf 10. Mai 5 VF (je Fzg. 26.400,00 EUR)
- Ankauf 29. Juni 1 VF (28.300,00 EUR)
- Verkauf 1. März 1 VF vom 12.12. Vorjahr
- 
- 
- Verkauf 30. Mai 2 VF je vom 25.01. und vom 10.05.
- Verkauf 17. Juni 3 VF vom 25.01.

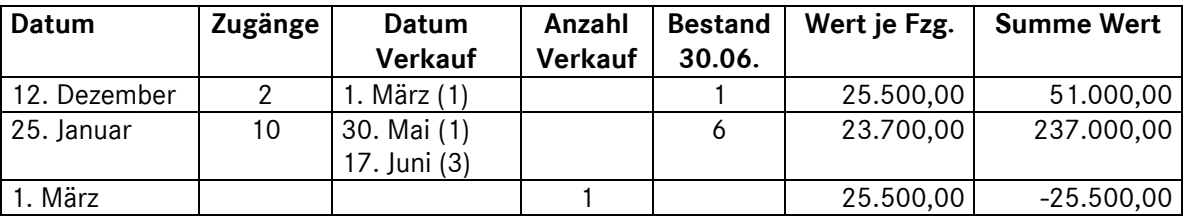

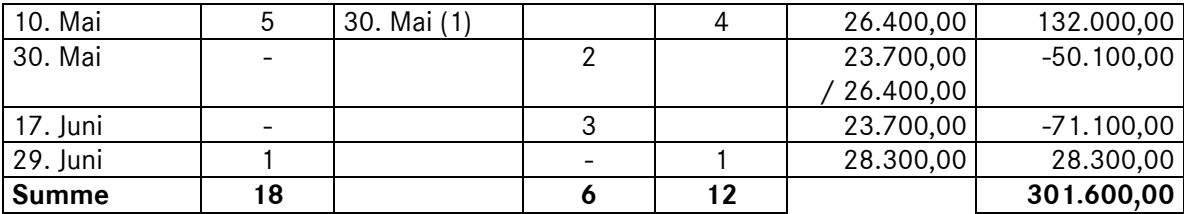

Meldung per 30.06.

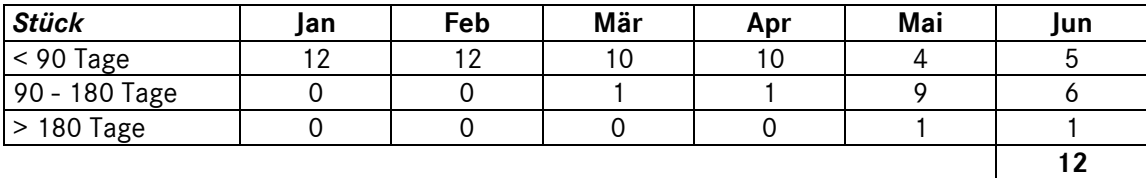

# **Fahrzeugdurchläufe (FDL)**

Hier erfasst man Kundenaufträge. Die Fahrzeugdurchläufe/Kundenaufträge sind jeweils nach Sparte *(PKW und NFZ)* und Marke *(MB, smart, CJD, weitere DC Marken und FF)* getrennt auf den jeweiligen Statistikkonten (FDL\_R\*) zu erfassen.

Unter FDL Kundenaufträgen wird die Anzahl der Fahrzeuge, die die Werkstatt durchlaufen haben (d. h. ein Kunde = ein FDL Kd.auftrag, egal welche Abteilungen das Fahrzeug in der Werkstatt durchlaufen hat) verstanden. FDL's aus internen Aufträgen werden dabei mitgezählt.

*Hinweis*: Bitte beachten Sie, dass die gelöschten Aufträge nicht als FDL zählen.

Beispiel:

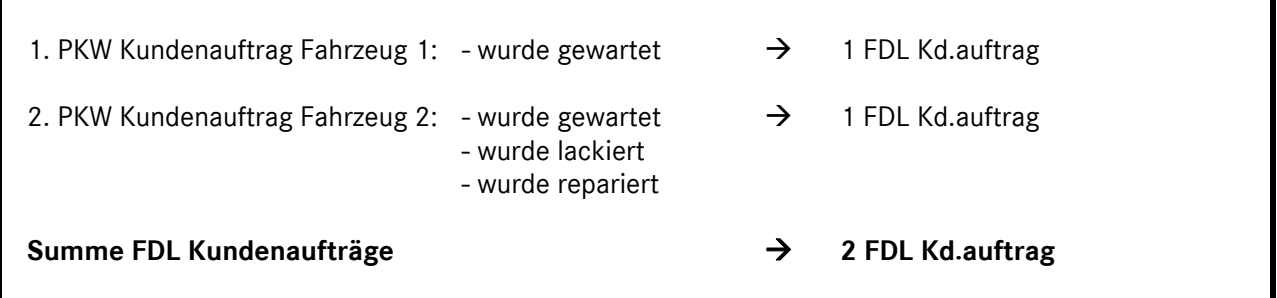

# **Arbeitswerte (AW)**

In der Kennzahl "Arbeitswerte" sind die weiterberechneten Arbeitswerte zu erfassen, d. h. diese Kennzahl entspricht den **AW's aus der Fakturierung**. Die AW's sind getrennt nach Sparte *(PKW und NFZ)*, Marke *(MB, smart, CJD, weitere DC-Marken und FF)* und nach Werkstattbereich *(Reparatur, Karosserie, Lackierung)* auf den jeweiligen Statistikkonten (AWE\_\*) zu erfassen. Unter *Reparatur* sind alle Arbeitswerte aus Wartung, Test und Elektrik zusammenzufassen. AW's aus internen Aufträgen werden dabei mitgezählt.

**Statistische Daten**  Kapitel 10 / Seite 5

Die Fremdleistungen, die als eigene AW's an die Kunden fakturiert wurden, dürfen hier nicht erfasst werden.

Sofern im Betrieb nur Stunden verrechnet werden, sind diese mit 12 multipliziert in AW umzurechnen.

#### Hinweis:

Werden die Lohnerlöse oder Mitarbeiter in der Werkstatt nach Karosserie/Lackierung getrennt, **müssen** auch die Arbeitswerte dementsprechend detailliert erfasst/gebucht werden. Ist diese Differenzierung der AW aufgrund der technischen Gegebenheiten nicht automatisch im Vorsystem verfügbar, so wird folgende Vorgehensweise empfohlen:

# • **Beispieldaten aus der Buchhaltung/Vorsystem:**

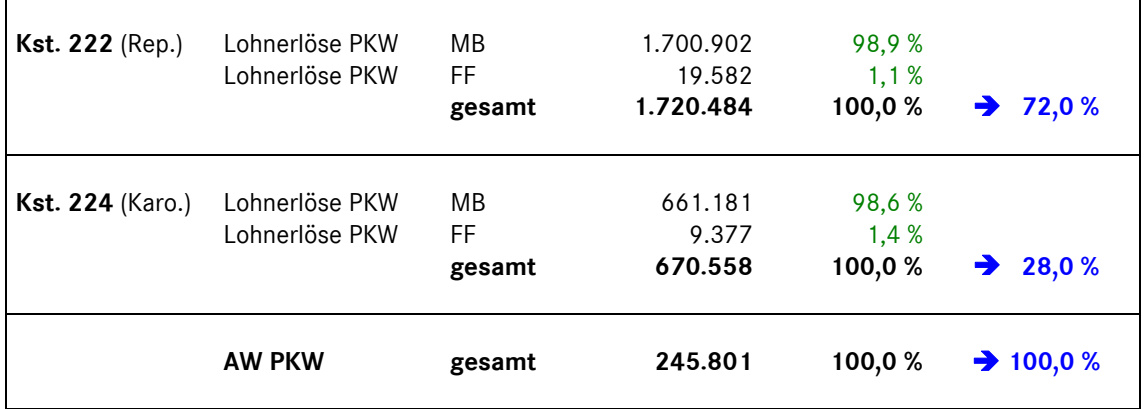

# • **Beispiel Ermittlung der AW nach Marke/Abteilung:**

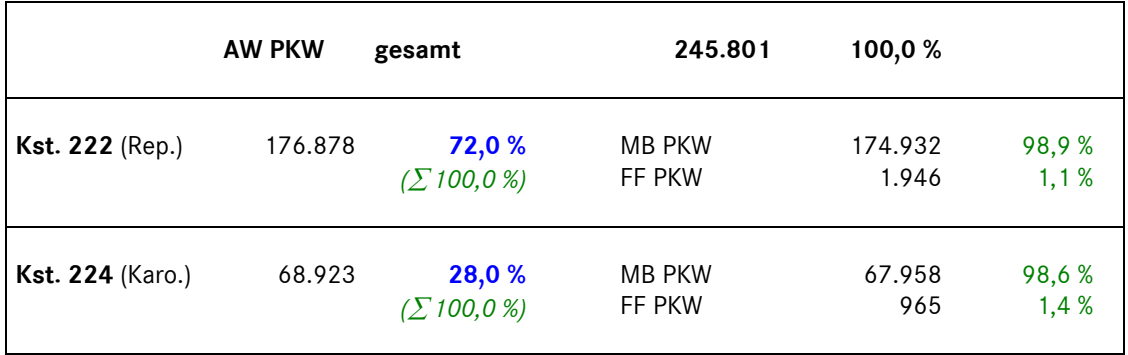

# **Personal-Durchschnittswerte (PED)**

Die Personaldurchschnittswerte sind als **Im-Werte** (Durchschnittlicher Personalstand in dem jeweiligen Monat) für **jeden** Monat zu erfassen. Dabei kann folgende Vereinfachungsregel angewendet werden:

Austritt eines Mitarbeiters während eines Monats

- Austritt vor dem 15. des Monats: Mitarbeiter wird nicht gezählt
- Austritt ab dem 15. des Monats: Mitarbeiter wird gezählt

**Statistische Daten**  Kapitel 10 / Seite 6

Eintritt eines Mitarbeiters während eines Monats

- Eintritt vor dem 15. des Monats: Mitarbeiter wird gezählt
- Eintritt ab dem 15. des Monats: Mitarbeiter wird nicht gezählt

Beispiel:

- zu Beginn des Jahres sind 50 Mitarbeiter beschäftigt
- am 10.01. Eintritt 1 neuer Mitarbeiter
- am 15.03. Austritt 2 Mitarbeiter
- am 20.06. Eintritt 3 neue Mitarbeiter
- am 30.09. Austritt 2 Mitarbeiter
- am 16.12. Eintritt 1 neuer Mitarbeiter
- am 31.12. sind per Stichtag 51 Mitarbeiter beschäftigt, für den Personal-Durchschnitt gezählt werden aber nur 50 Mitarbeiter (aufgrund des Eintritts nach dem 15.12.)

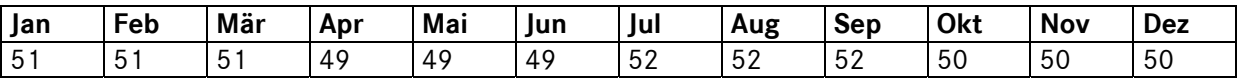

# **Aktiver Personalstand:**

- kranke Mitarbeiter/-innen bis 6 Wochen
- Mitarbeiterinnen in Mutterschutz

# **Ruhender Personalstand:**

- kranke Mitarbeiter/-innen länger als 6 Wochen
- Mitarbeiter/-innen im Erziehungsurlaub
- Grundwehrdienstleistende/Zivildienstleistende
- Dauerbeurlaubte (z.B. Meisterschulung)

Zu erfassen sind ausschließlich Mitarbeiter im **aktiven** Personalstand.

**Teilzeitkräfte** sind entsprechend der anteiligen Stunden zu erfassen (z. B. 30-Stunden-Vertrag bei normaler 40-Stunden-Woche entspricht 0,75)

**Eine Trennung nach Marken** ist nur für produktives Personal (Verkäufer NF/VF und Monteure) erforderlich.

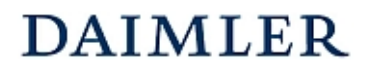

# **Einsteuerung der gemeldeten Personalzahlen in die Unternehmensbereiche:**

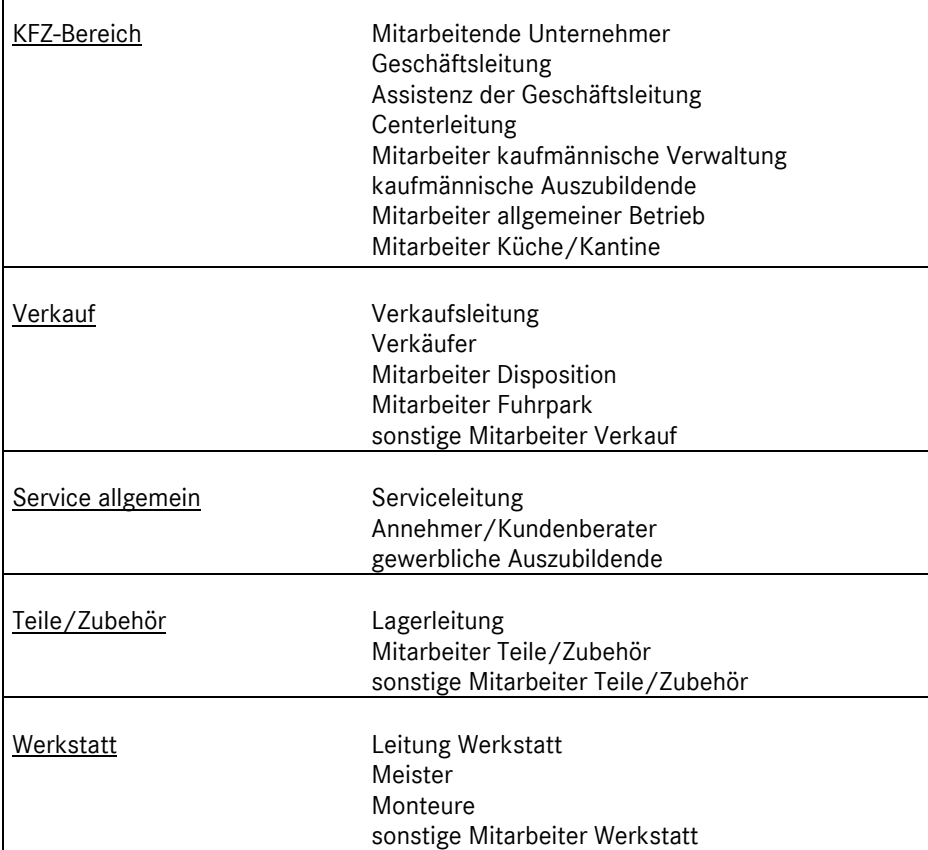

**Annehmer/Kundenberater (PED\_KdBer\*):** Annehmer, KD-Berater oder Serviceberater

**Meister (PED\_Meis\*):** Auf diesem Konto muss man folgende Mitarbeiter erfassen:

- *Unproduktive Mitarbeiter mit einem Meisterbrief*, die anderen Konten wie z.B. Annehmer/Kundenberater oder Leitung Werkstatt nicht zugeordnet werden können. Dies könnte z.B. ein Werkstattkoordinator oder Teamführer sein. Produktiv tätige Meister erfasst man auf dem Konto Monteure (ggf. anteilig).

**Sonstige Mitarbeiter Werkstatt:** Auf diesem Konto muss man folgende Mitarbeiter erfassen:

- *Sonstige Unproduktive Kräfte Werkstatt*, z. B*.* Werkstatt-Disponent, Büropersonal im Werkstattbüro, MA Fakturierung, etc.

**Monteure (PED\_Mon\*):** Auf diesem Konto muss man folgende Mitarbeiter erfassen:

- Monteure, die produktiv in der Werkstatt arbeiten sowie Meister (ggf. auch anteilig), die produktiv tätig sind.

# **Werkstattfaktor**

Bei Leistungslohnbetrieben SOLL-Wert der AW/Stunde (Normalleistung).

Die unterschiedlichen Strukturen der Betriebe hinsichtlich Lage, Größe, Anordnungen und Ausführungen der Bauten, Ausstattungen der Werkstätten mit Einrichtungen, Maschinen und Werkzeugen und den daraus resultierenden Vor- und Nachteilen erfordern einen Ausgleich, der es ermöglicht, gleiche Voraussetzungen für einen zwischenbetrieblichen Vergleich zu schaffen.

Dieser Ausgleich wird durch die Festlegung einer **Soll-Leistung** in Form des Werkstattfaktors erzielt:

• *Anzahl der AW's, die bei Vollauslastung der Werkstatt von einem Monteur in einer Stunde erbracht werden können* 

Bei durchschnittlich gut eingerichteten Betrieben liegt der Werkstattfaktor bei 12,0 bis 12,5. Dieser Faktor sagt aus, dass in einer Stunde bei 100% Normalleistung 12 bzw. 12,5 AW's erbracht werden können.

Der Werkstattfaktor ist getrennt nach PKW und NFZ auf das jeweilige Statistikkonto pro Standort zu erfassen.

# **Standplätze**

**Werkstatt-Standplätze gesamt:** Arbeitsplätze sind frei befahrbare Plätze in der Werkstatt (allgemeine Reparatur, Karosserie und Lackiererei), auf denen Fahrzeugreparaturen durchgeführt werden.

# **Werkstatt-Standplätze – allgemeine Reparatur:**

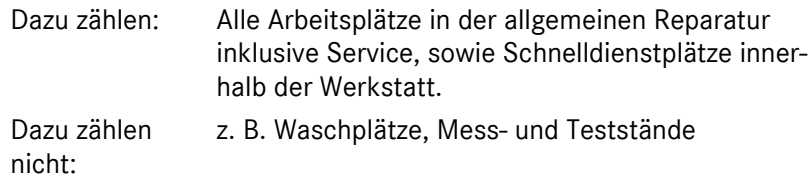

**Werkstatt-Standplätze Karosserie:** Alle Arbeitsplätze in der Spenglerei.

**Werkstatt-Standplätze Lackiererei:** Lackiervorbereitungsplätze inklusive Spritzkabine (Kombibox und Trockenkabine zählen nicht zu den so genannten produktiven Arbeitsplätzen).

**Zu den Standplätzen zählen nicht:** Waschplätze, Mess- und Teststände (z. B. Leistungs-, Funktions- oder Bremsprüfstand, GW-Aufbereitung, optischer Achsmessstand – sofern das Gerät fix montiert ist, Lacktrockenkabine, Lackierkombianlagen).

Die Standplätze sind getrennt nach Reparatur PKW, Reparatur NFZ, Karosserie und Lackierung pro Standort zu erfassen.

**Statistische Daten**  Kapitel 10 / Seite 9

# **Anzahl Arbeitswerte aus Leistungslohn (KSE)**

### *Nur von Leistungslohnbetrieben zu erfassen.*

Summe der AW's der produktiven Kräfte (Monteure ohne Azubis) am Fahrzeug (tatsächlich **geleistete** Arbeitswerte). Ohne AW's Azubis und unproduktive Kräfte. Sofern im Betrieb keine AW, sondern nur Stunden verrechnet werden, sind diese mit 12 multipliziert in AW umzurechnen.

Die AW sind nach PKW und NFZ getrennt zu erfassen.

# **Vorgabe AW bei Prämienlohnbetrieben (KSE)**

*Nur von Prämienlohnbetrieben zu erfassen.* 

Summe der Vorgegebenen AW.

Sofern im Betrieb keine AW, sondern Stunden vorgegeben werden, sind diese mit 12 multipliziert in AW umzurechnen.

Die Vorgabe AW sind nach PKW und NFZ getrennt zu erfassen.

# **Fahrzeugbezogene Stunden im LL bzw. DL (KSE)**

*Auch: Produktive Stunden Leistungslohn bzw. Durchschnittslohn (für Betriebe mit Zeiterfassungssystem)*  LL- bzw. DL-Stunden in denen der Monteur (ohne Azubi und unproduktive Kräfte) produktiv arbeitet.

Fzg.-bez. Std. im LL (Leistungslohn):

Produktive Stunden, in denen der Monteur nach vorgegebenen AW's arbeitet, nur bei Leistungslohnbetrieben.

Fzg.-bez. Std im DL (Durchschnittslohn): Produktive Stunden, in denen der Monteur im Durchschnittslohn arbeitet.

Die fahrzeugbezogenen Stunden sind nach PKW und NFZ getrennt zu erfassen und können unter "FF" zusammengefasst werden. Eine Trennung nach Marken *(MB, smart, CJD und FF)* ist **optional***.* 

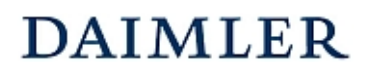

# **Produktive Monteurstunden (KSE)**

*Nur für Betriebe ohne Zeiterfassungssystem.* 

Die Betriebe, die kein Zeiterfassungssystem haben müssen die produktiven Monteurstunden errechnen. Eine Möglichkeit zur Ermittlung der produktiven Stunden ist hier genannt:

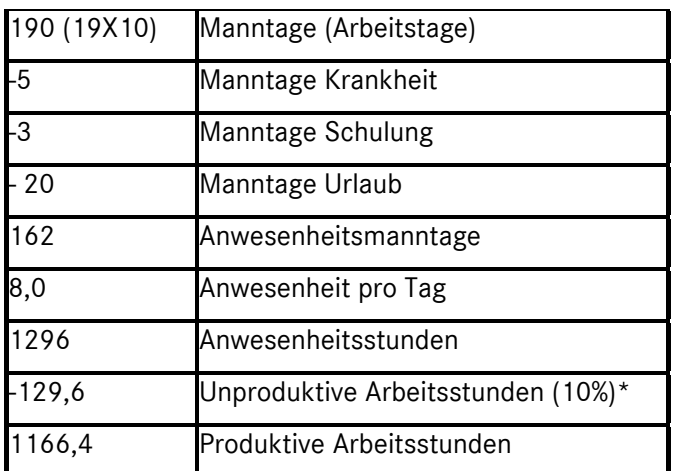

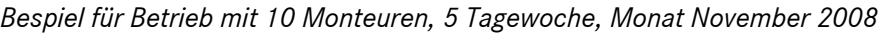

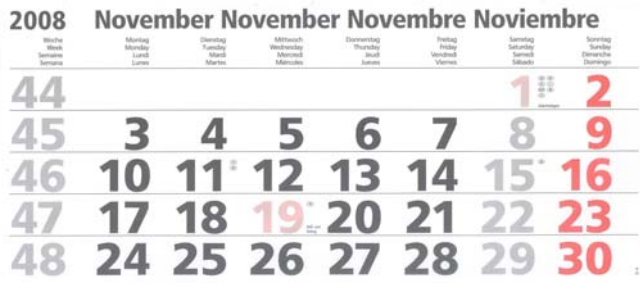

\*10 % ist ein Erfahrungswert, kann durch eigenen Wert ersetzt werden.

Die produktiven Monteurstunden sind nach PKW und NFZ getrennt zu erfassen.

# **Sonstige nicht fahrzeugbezogene Stunden:**

Sonstige nicht fahrzeugbezogene Stunden sind die Stunden der Monteure, in denen sie für unproduktive Arbeiten, interne Schulungen oder für andere Bereiche eingesetzt, also nicht produktiv tätig und dennoch im Betrieb anwesend waren (nicht fakturierbar), z. B. Aufräumarbeiten, Instandsetzungen an Maschinen, Anlagen, Gebäuden usw.

Die Stunden sind nach PKW und NFZ getrennt zu erfassen.

**Betriebe ohne Zeiterfassungssystem** erfassen bitte hier die Differenzstunden zwischen den Produktivstunden und den Anwesenheitsstunden.

# **Wartestunden:**

Monteur ist anwesend, arbeitet aber weder produktiv (fakturierbar) noch unproduktiv (nicht fakturierbar), wie z. B. die Wartezeit, weil ein Ersatzteil nicht vorrätig ist.

Die Stunden sind nach PKW und NFZ getrennt zu erfassen.

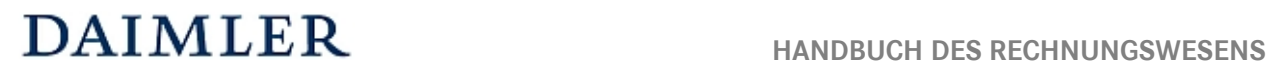

# **Abwesenheitsstunden:**

Abwesenheitsstunden (= Fehlzeiten) sind diejenigen Stunden, die der Monteur bezahlt bekommt, aber die er nicht für produktive oder unproduktive Arbeiten verfügbar ist, z. B. Teilnahme an einer externen Schulung, Urlaub, Feiertag, Krankheit.

Die Stunden sind nach PKW und NFZ getrennt zu erfassen.

# **Arbeitstage:**

Unter Arbeitstage sind die Anzahl der Werktage (**nur Montag bis Freitag**) als IM-Werte je Monat einzugeben. Samstage, Sonntage und Feiertage sind hierbei nicht zu zählen.

**Statistische Daten**  Kapitel 10 / Seite 12

# **Kennzahlen und Beispiele (Werkstattbereich)**

Die Statistikdaten sind die Basis für die Bildung von Kennzahlen zur Steuerung des Betriebes. Nachfolgend finden Sie einige wichtige Kennzahlen im Werkstattbereich, die aus den Statistikdaten abgeleitet werden können.

# **Kennzahlen zur Struktur**

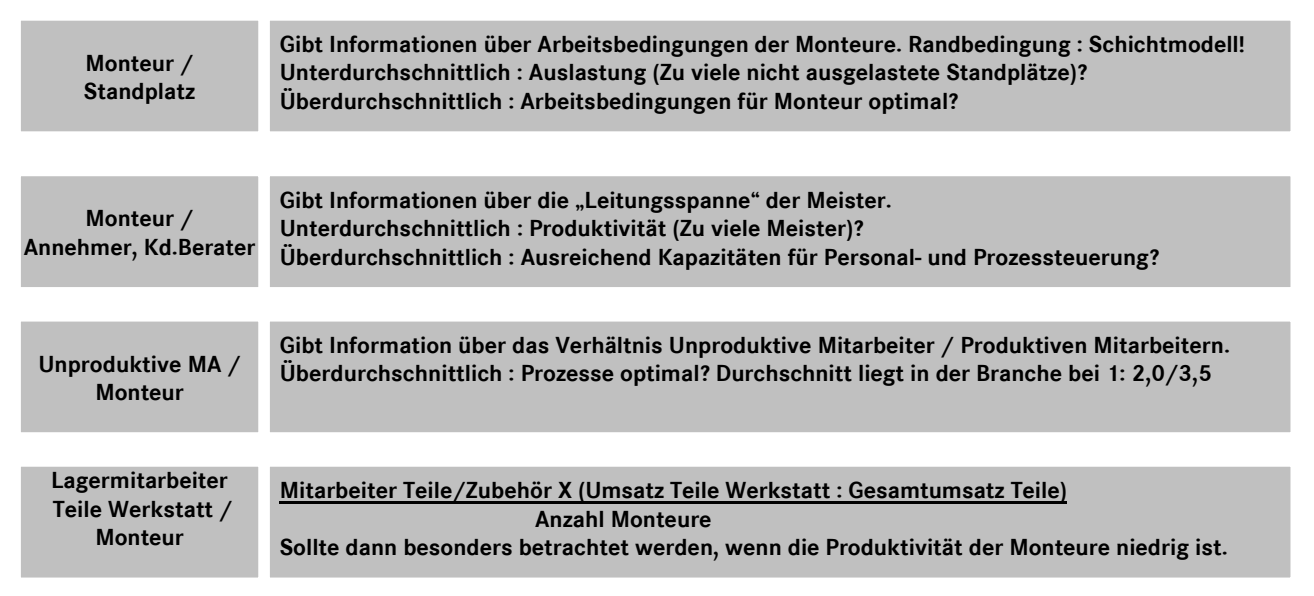

# **Kennzahlen zum Ergebnis**

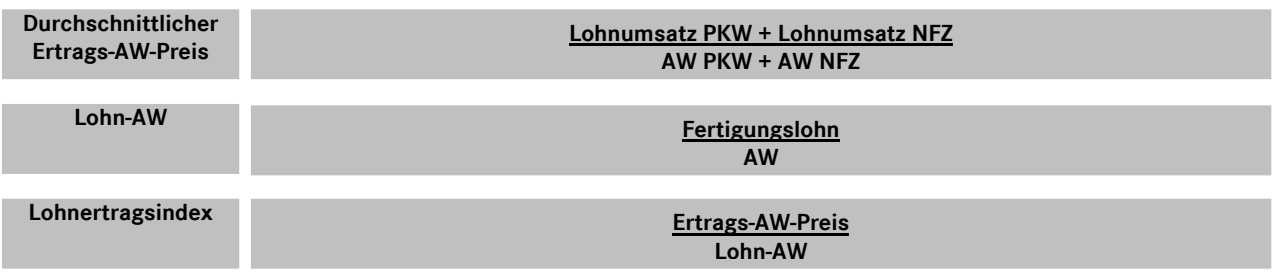

**Die Kennzahl Lohn-AW gibt den gezahlten Fertigungslohn (Einzelkosten) pro AW an.**

**Die Kennzahl Lohnertragsindex gibt an, das Wievielfache des Fertigungslohns am Markt umgesetzt werden konnte. Der Lohnertragsindex sollte über 4 liegen, damit die Gemeinkosten abgedeckt werden können.**

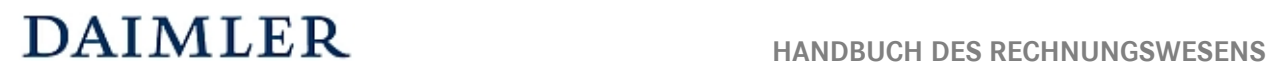

**Kosten-AW-Satz**

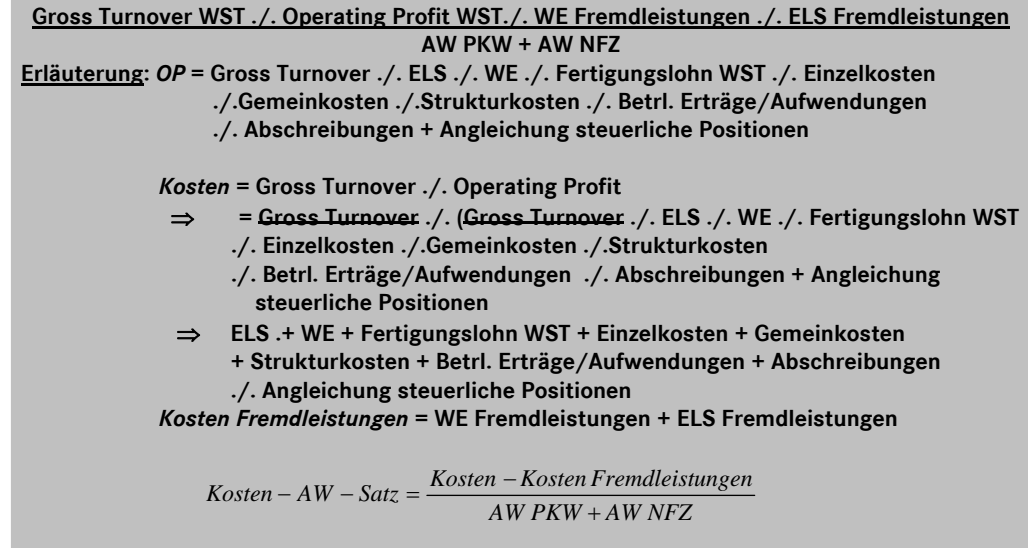

# **Kennzahlen zur Auslastung**

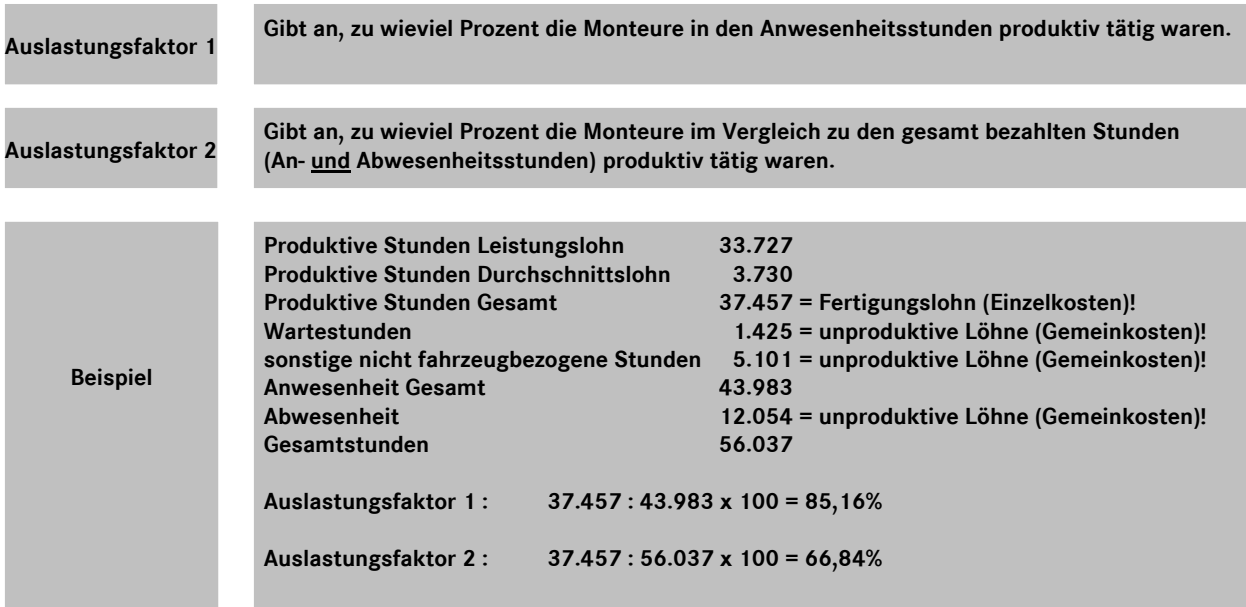

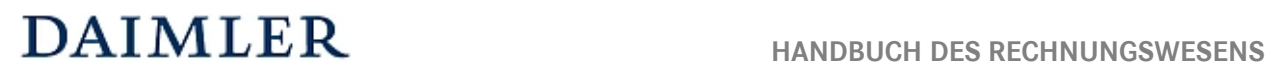

# **Kennzahlen zur Rentabilität**

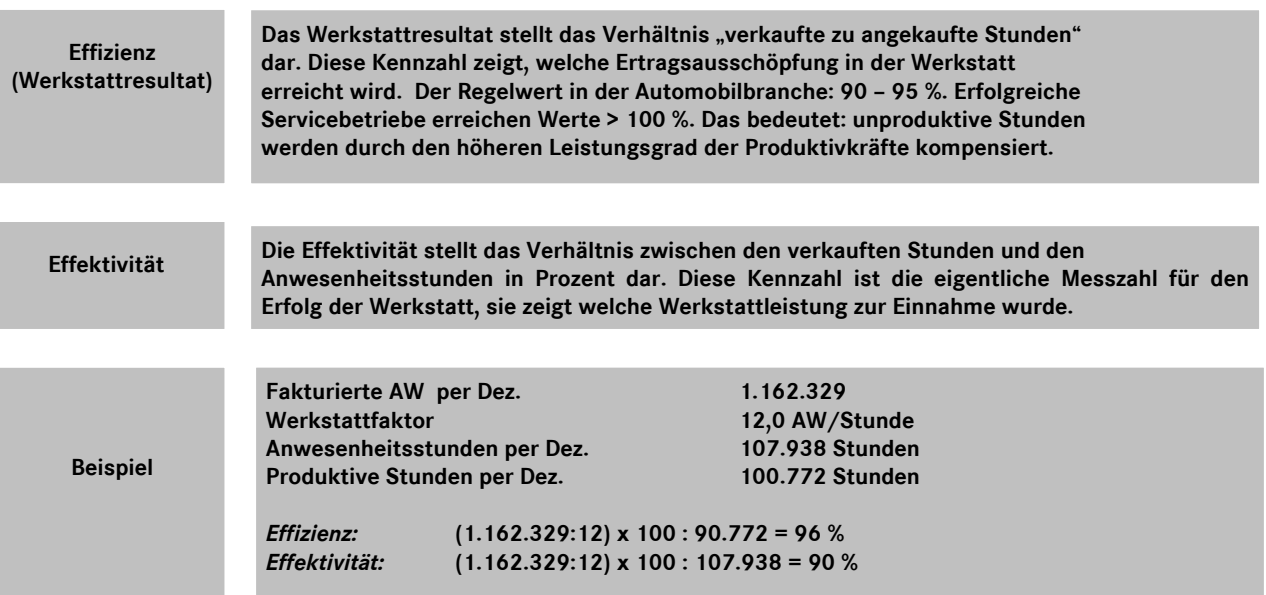

# **Kennzahlen zur Leistung**

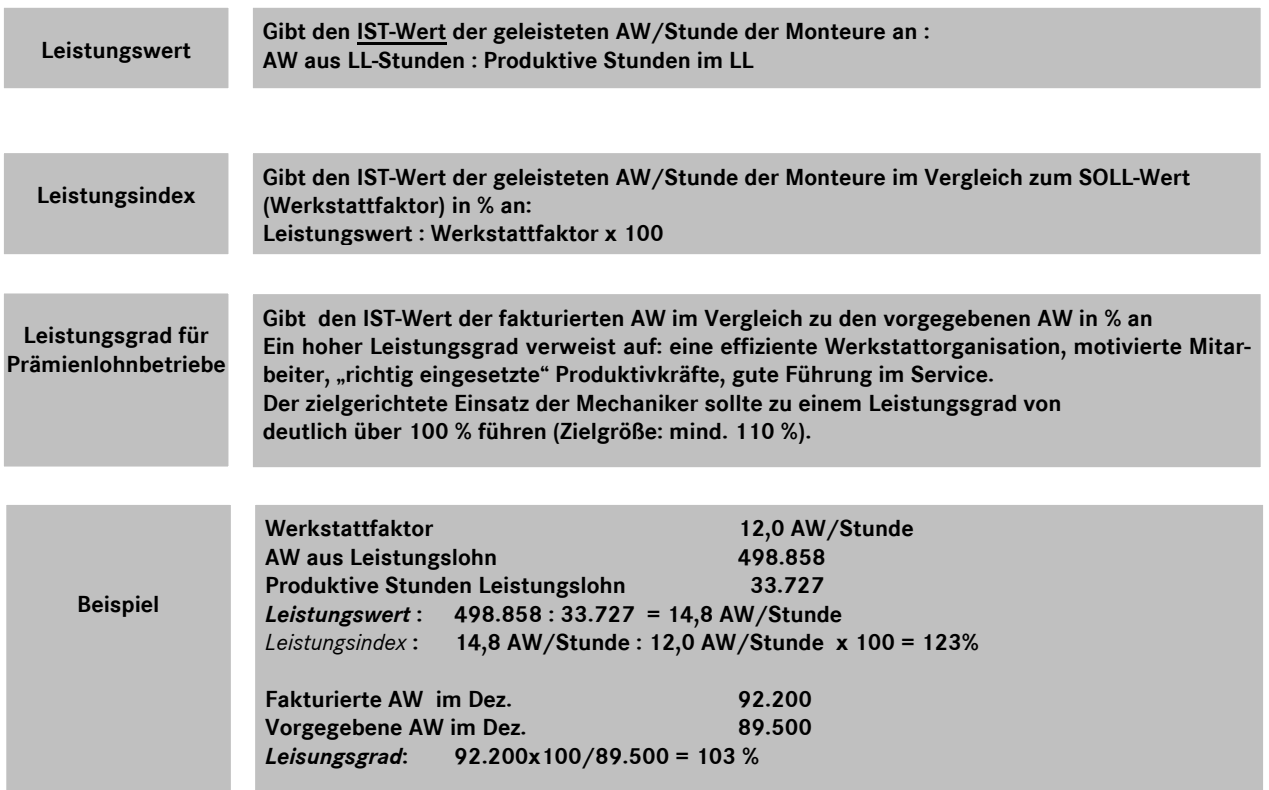

# DAIMLER HANDBUCH DES RECHNUNGSWESENS

### **Statistische Daten**  Kapitel 10 / Seite 15

# **Beispiel für Auswirkung Veränderung Auslastung**

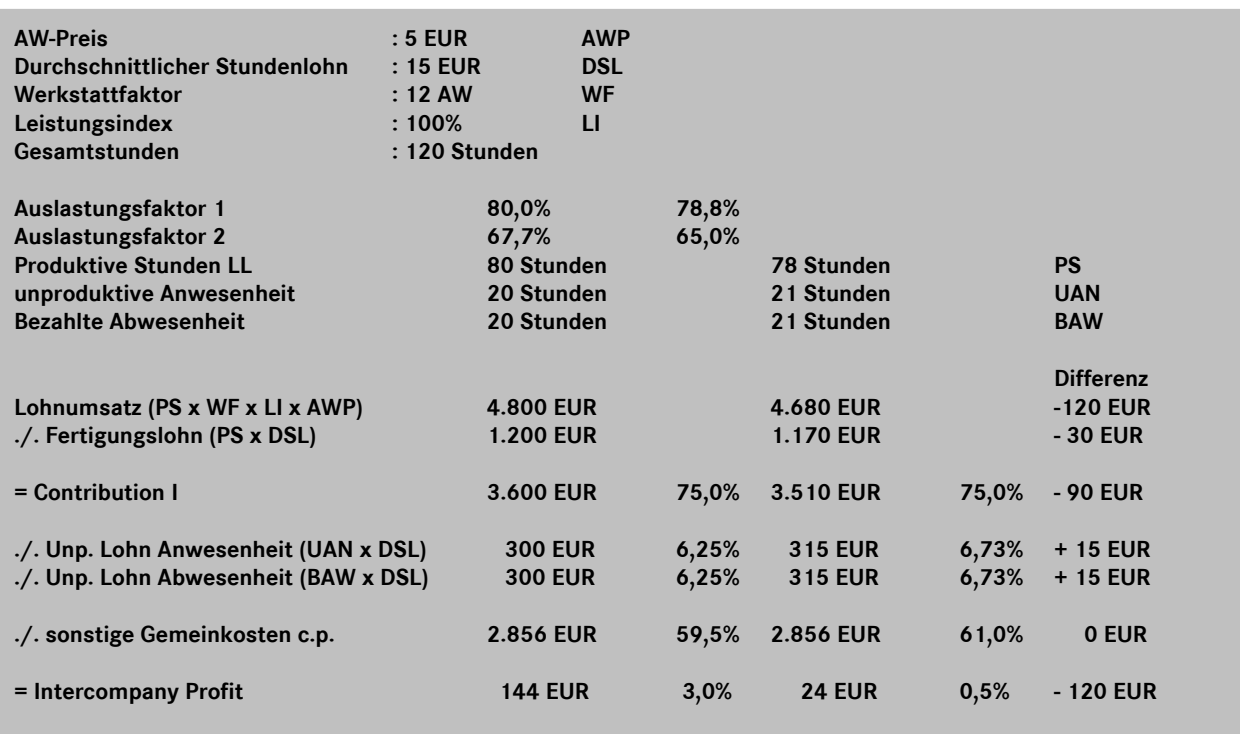

# **Kennzahlen zur Produktivität**

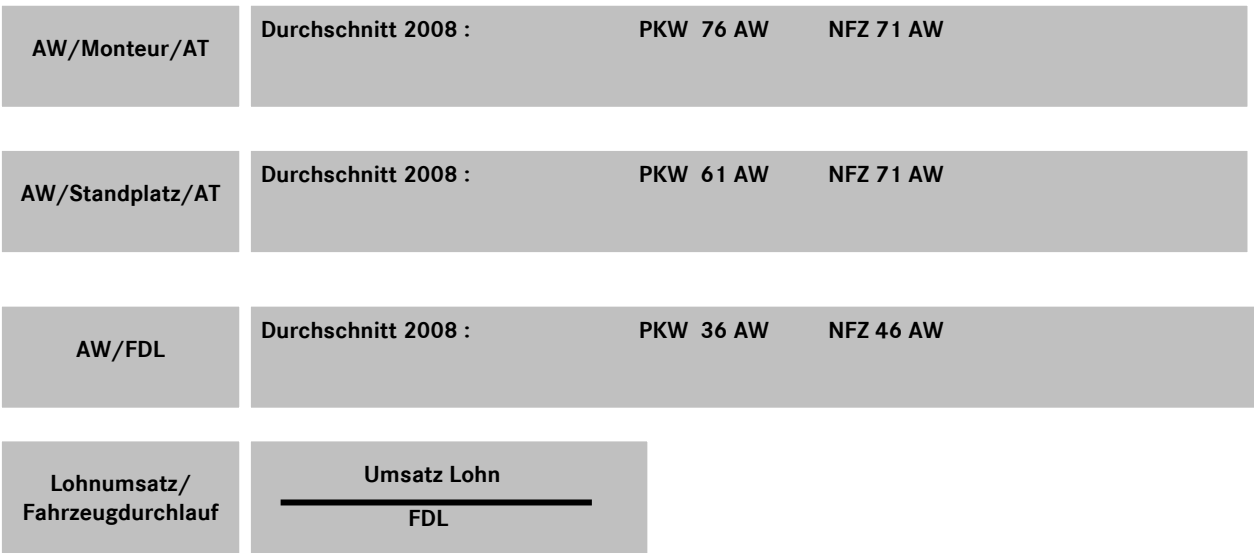

# DAIMLER HANDBUCH DES RECHNUNGSWESENS

# **Statistische Daten**  Kapitel 10 / Seite 16

# **Abkürzungsverzeichnis**

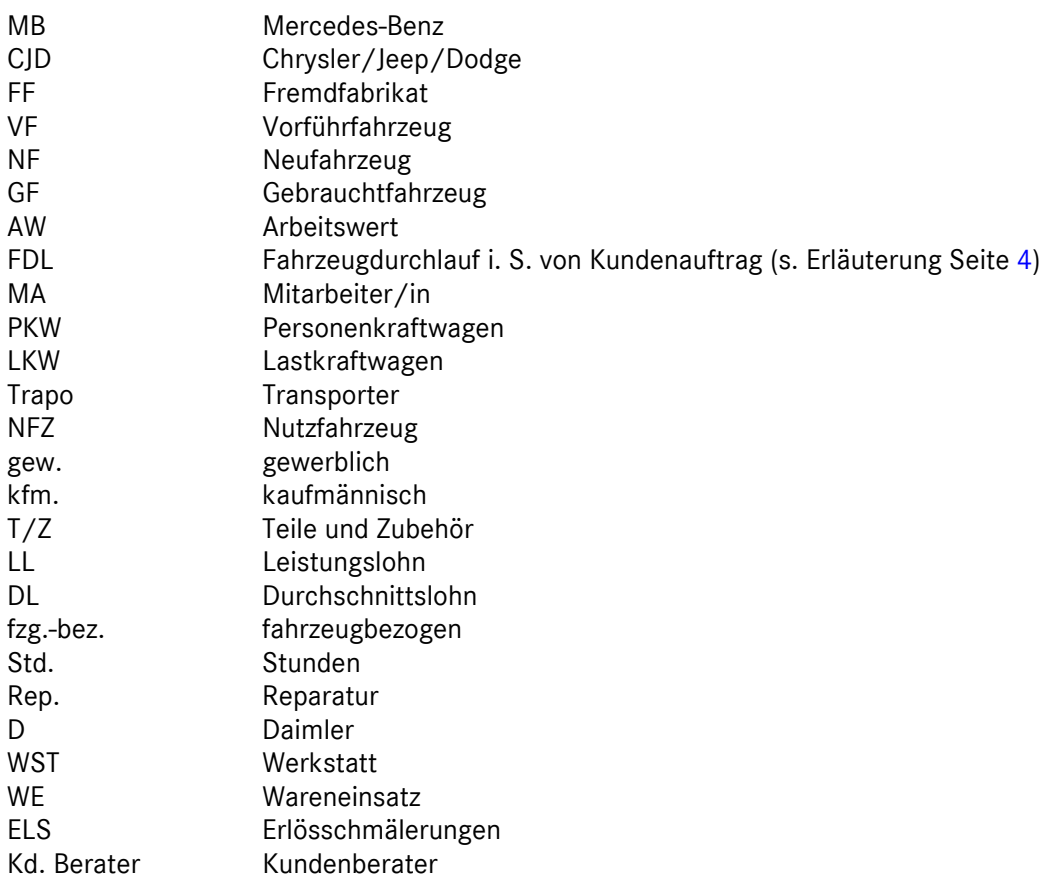